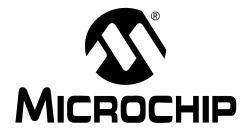

# MCP3909 3-Phase Energy Meter Reference Design Using PIC18F2520 User's Guide

#### Note the following details of the code protection feature on Microchip devices:

- Microchip products meet the specification contained in their particular Microchip Data Sheet.
- Microchip believes that its family of products is one of the most secure families of its kind on the market today, when used in the intended manner and under normal conditions.
- There are dishonest and possibly illegal methods used to breach the code protection feature. All of these methods, to our knowledge, require using the Microchip products in a manner outside the operating specifications contained in Microchip's Data Sheets. Most likely, the person doing so is engaged in theft of intellectual property.
- Microchip is willing to work with the customer who is concerned about the integrity of their code.
- Neither Microchip nor any other semiconductor manufacturer can guarantee the security of their code. Code protection does not
  mean that we are guaranteeing the product as "unbreakable."

Code protection is constantly evolving. We at Microchip are committed to continuously improving the code protection features of our products. Attempts to break Microchip's code protection feature may be a violation of the Digital Millennium Copyright Act. If such acts allow unauthorized access to your software or other copyrighted work, you may have a right to sue for relief under that Act.

Information contained in this publication regarding device applications and the like is provided only for your convenience and may be superseded by updates. It is your responsibility to ensure that your application meets with your specifications. MICROCHIP MAKES NO REPRESENTATIONS WARRANTIES OF ANY KIND WHETHER EXPRESS OR IMPLIED, WRITTEN OR ORAL, STATUTORY OR OTHERWISE, RELATED TO THE INFORMATION, INCLUDING BUT NOT LIMITED TO ITS CONDITION. QUALITY, PERFORMANCE, MERCHANTABILITY FITNESS FOR PURPOSE. Microchip disclaims all liability arising from this information and its use. Use of Microchip devices in life support and/or safety applications is entirely at the buyer's risk, and the buyer agrees to defend, indemnify and hold harmless Microchip from any and all damages, claims, suits, or expenses resulting from such use. No licenses are conveyed, implicitly or otherwise, under any Microchip intellectual property rights.

#### **Trademarks**

The Microchip name and logo, the Microchip logo, Accuron, dsPIC, KEELOQ, KEELOQ logo, microID, MPLAB, PIC, PICmicro, PICSTART, PRO MATE, PowerSmart, rfPIC, and SmartShunt are registered trademarks of Microchip Technology Incorporated in the U.S.A. and other countries.

AmpLab, FilterLab, Linear Active Thermistor, Migratable Memory, MXDEV, MXLAB, PS logo, SEEVAL, SmartSensor and The Embedded Control Solutions Company are registered trademarks of Microchip Technology Incorporated in the U.S.A.

Analog-for-the-Digital Age, Application Maestro, CodeGuard, dsPICDEM, dsPICDEM.net, dsPICworks, ECAN, ECONOMONITOR, FanSense, FlexROM, fuzzyLAB, In-Circuit Serial Programming, ICSP, ICEPIC, Mindi, MiWi, MPASM, MPLAB Certified logo, MPLIB, MPLINK, PICkit, PICDEM, PICDEM.net, PICLAB, PICtail, PowerCal, PowerInfo, PowerMate, PowerTool, REAL ICE, rfLAB, rfPICDEM, Select Mode, Smart Serial, SmartTel, Total Endurance, UNI/O, WiperLock and ZENA are trademarks of Microchip Technology Incorporated in the U.S.A. and other countries.

SQTP is a service mark of Microchip Technology Incorporated in the U.S.A.

All other trademarks mentioned herein are property of their respective companies.

© 2007, Microchip Technology Incorporated, Printed in the U.S.A., All Rights Reserved.

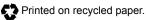

Microchip received ISO/TS-16949:2002 certification for its worldwide headquarters, design and wafer fabrication facilities in Chandler and Tempe, Arizona, Gresham, Oregon and Mountain View, California. The Company's quality system processes and procedures are for its PIC® MCUs and dsPIC® DSCs, KEELOQ® code hopping devices, Serial EEPROMs, microperipherals, nonvolatile memory and analog products. In addition, Microchip's quality system for the design and manufacture of development systems is ISO 9001:2000 certified.

# QUALITY MANAGEMENT SYSTEM CERTIFIED BY DNV ISO/TS 16949:2002

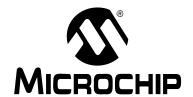

# MCP3909 3-PHASE ENERGY METER REFERENCE DESIGN USER'S GUIDE

### **Table of Contents**

| Preface                                                                  | 1   |
|--------------------------------------------------------------------------|-----|
| Introduction                                                             | 1   |
| Document Layout                                                          | 2   |
| Conventions Used in this Guide                                           |     |
| Recommended Reading                                                      | 4   |
| The Microchip Web Site                                                   |     |
| Customer Support                                                         |     |
| Document Revision History                                                |     |
| Chapter 1. Overview                                                      | 5   |
| 1.1 Introduction                                                         |     |
| 1.2 What the MCP3909 3-Phase Energy Meter Reference Design Kit Includes  | s 6 |
| 1.3 Getting Started                                                      | 7   |
| Chapter 2. Hardware                                                      | 9   |
| 2.1 Input and Analog Front End                                           | 9   |
| 2.2 Clock Generation Circuit And PLL                                     |     |
| 2.3 Meter Output                                                         |     |
| 2.4 Power Supply Circuit                                                 |     |
| Chapter 3. PIC18F2520 Calculation and Register Description               |     |
| 3.1 Register Overview                                                    |     |
| 3.2 Signal Flow Summary                                                  |     |
| 3.3 Complete Register List                                               |     |
| 3.4 Configuration And Output Registers                                   |     |
| Chapter 4. Meter Protocol and Timings                                    |     |
| 4.1 PIC18F2520 Protocol                                                  |     |
| Chapter 5. Meter Calibration                                             |     |
| 5.1 Calibration Overview                                                 |     |
| 5.2 Active Power Signal Flow and Calibration                             |     |
| 5.3 RMS Current, RMS Voltage, Apparent Power Signal Flow and Calibration |     |
| Chapter 6. 3-Phase Energy Meter Calibration Software                     |     |
| 6.1 Overview                                                             |     |
| 6.2 Using the Calibration Software with the USB Interface Module         |     |
| 6.3 Software Overview And Tab Control                                    |     |
| 6.4 Results Frame                                                        | 55  |
| 6.5 Calibration Icons                                                    | 57  |

# MCP3909 3-Phase Energy Meter Reference Design User's Guide

| 6.6 Register List                        |    |
|------------------------------------------|----|
| 6.7 Writing to Individual Registers      | 57 |
| 6.8 Meter Calibration                    |    |
| 6.9 Meter Design Frame                   | 62 |
| 6.10 Message Log Frame                   |    |
| 6.11 Communications Log Frame            |    |
| Appendix A. Schematic and Layouts        |    |
| A.1 Introduction                         |    |
| A.2 Schematics and PCB Layout            |    |
| A.3 Main Board Schematic - Page 1        |    |
| A.4 Main Board Schematic - Page 2        |    |
| A.5 Main Board Schematic - Page 3        |    |
| A.6 Main Board Schematic - Page 4        |    |
| A.7 Main Board Schematic - Page 5        |    |
| A.8 Main Board - Top Layer And Silk      |    |
| A.9 Main Board - Bottom Layer            | 72 |
| A.10 USB Interface Module Schematic      |    |
| A.11 USB Interface Module - Top Layer    | 74 |
| A.12 USB Interface Module - Bottom Layer |    |
| Appendix B. Bill Of Materials (BOM)      |    |
| rr (=,                                   |    |

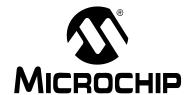

# MCP3909 3-PHASE ENERGY METER REFERENCE DESIGN USER'S GUIDE

#### **Preface**

#### **NOTICE TO CUSTOMERS**

All documentation becomes dated, and this manual is no exception. Microchip tools and documentation are constantly evolving to meet customer needs, so some actual dialogs and/or tool descriptions may differ from those in this document. Please refer to our web site (www.microchip.com) to obtain the latest documentation available.

Documents are identified with a "DS" number. This number is located on the bottom of each page, in front of the page number. The numbering convention for the DS number is "DSXXXXXA", where "XXXXXX" is the document number and "A" is the revision level of the document.

For the most up-to-date information on development tools, see the MPLAB<sup>®</sup> IDE on-line help. Select the Help menu, and then Topics to open a list of available on-line help files.

#### INTRODUCTION

This chapter contains general information that will be useful to know before using the MCP3909 3-Phase Energy Meter Reference Design. Items discussed in this chapter include:

- Document Layout
- · Conventions Used in this Guide
- · Recommended Reading
- The Microchip Web Site
- Customer Support
- · Document Revision History

#### MCP3909 3-Phase Energy Meter Reference Design User's Guide

#### **DOCUMENT LAYOUT**

This document describes how to use the MCP3909 3-Phase Energy Meter Reference Design as a development tool to emulate and debug firmware on a target board. The manual layout is as follows:

- Chapter 1. "Overview" Important information on using the MCP3909 3-Phase Energy Meter Reference Design including a getting started section that describes wiring the line and load connections.
- Chapter 2. "Hardware" Includes detail on the function blocks of the meter including the analog front end design, phase lock loop circuitry, and power supply design.
- Chapter 3. "PIC18F2520 Calculation and Register Description" This section describes the digital signal flow for all power output quantities such as RMS current, RMS voltage, active power, and apparent power. This section also includes the calibration registers detail.
- Chapter 4. "Meter Protocol and Timings"

   Here is described the protocol used for accessing the registers includes commands that are used to interface to the meter.
- Chapter 5. "Meter Calibration" This chapter provides detail on how to calibrate the meter. The PC calibration software that is included with the meter automates the steps and calculations described in this chapter.
- .Chapter 6. "3-Phase Energy Meter Calibration Software" Here you can find a detailed description of the calibration software provided with this reference design
- Appendix A. "Schematic and Layouts" Shows the schematic and layout diagrams
- Appendix B. "Bill Of Materials (BOM)" Lists the parts used to build the meter.

#### **CONVENTIONS USED IN THIS GUIDE**

This manual uses the following documentation conventions:

#### **DOCUMENTATION CONVENTIONS**

| Description                                      | Represents                                                                                          | Examples                                     |  |  |
|--------------------------------------------------|----------------------------------------------------------------------------------------------------|----------------------------------------------|--|--|
| Arial font:                                      |                                                                                                    |                                              |  |  |
| Italic characters                                | Referenced books                                                                                    | MPLAB <sup>®</sup> IDE User's Guide          |  |  |
|                                                  | Emphasized text                                                                                     | is the only compiler                         |  |  |
| Initial caps                                     | A window                                                                                            | the Output window                            |  |  |
|                                                  | A dialog                                                                                            | the Settings dialog                          |  |  |
|                                                  | A menu selection                                                                                    | select Enable Programmer                     |  |  |
| Quotes                                           | A field name in a window or dialog                                                                  | "Save project before build"                  |  |  |
| Underlined, italic text with right angle bracket | A menu path                                                                                         | File>Save                                    |  |  |
| Bold characters                                  | A dialog button                                                                                     | Click <b>OK</b>                              |  |  |
|                                                  | A tab                                                                                               | Click the <b>Power</b> tab                   |  |  |
| N'Rnnnn                                          | A number in verilog format, where N is the total number of digits, R is the radix and n is a digit. | 4'b0010, 2'hF1                               |  |  |
| Text in angle brackets < >                       | A key on the keyboard                                                                               | Press <enter>, <f1></f1></enter>             |  |  |
| Courier New font:                                |                                                                                                    |                                              |  |  |
| Plain Courier New                                | Sample source code                                                                                  | #define START                                |  |  |
|                                                  | Filenames                                                                                           | autoexec.bat                                 |  |  |
|                                                  | File paths                                                                                          | c:\mcc18\h                                   |  |  |
|                                                  | Keywords                                                                                            | _asm, _endasm, static                        |  |  |
|                                                  | Command-line options                                                                                | -Opa+, -Opa-                                 |  |  |
|                                                  | Bit values                                                                                          | 0, 1                                         |  |  |
|                                                  | Constants                                                                                           | 0xff, 'A'                                    |  |  |
| Italic Courier New                               | A variable argument                                                                                 | file.o, where file can be any valid filename |  |  |
| Square brackets []                               | Optional arguments                                                                                  | <pre>mcc18 [options] file [options]</pre>    |  |  |
| Curly brackets and pipe                          | Choice of mutually exclusive                                                                        | errorlevel {0 1}                             |  |  |
| character: { }                                   | arguments; an OR selection                                                                          |                                              |  |  |
| Ellipses                                         | Replaces repeated text                                                                              | <pre>var_name [, var name]</pre>             |  |  |
|                                                  | Represents code supplied by user                                                                    | void main (void) { }                         |  |  |

#### RECOMMENDED READING

This user's guide describes how to use the MCP3909 3-Phase Energy Meter Reference Design. Other useful documents are listed below. The following Microchip documents are available and recommended as supplemental reference resources.

MCP3909 Data Sheet, "Energy Metering IC with SPI Interface and Active Power Pulse Output" (DS22025)

This data sheet provides detailed information regarding the MCP3909 device.

AN994 Application Note "IEC61036 Meter Design using the MCP3905/6 Energy Metering Devices" (DS00994)

This application note documents the design decisions associated with using the MCP390X devices for energy meter design and IEC compliance.

#### THE MICROCHIP WEB SITE

Microchip provides online support via our web site at www.microchip.com. This web site is used as a means to make files and information easily available to customers. Accessible by using your favorite Internet browser, the web site contains the following information:

- Product Support Data sheets and errata, application notes and sample programs, design resources, user's guides and hardware support documents, latest software releases and archived software
- General Technical Support Frequently Asked Questions (FAQs), technical support requests, online discussion groups, Microchip consultant program member listing
- Business of Microchip Product selector and ordering guides, latest Microchip press releases, listing of seminars and events, listings of Microchip sales offices, distributors and factory representatives

#### **CUSTOMER SUPPORT**

Users of Microchip products can receive assistance through several channels:

- · Distributor or Representative
- · Local Sales Office
- Field Application Engineer (FAE)
- Technical Support

Customers should contact their distributor, representative or field application engineer for support. Local sales offices are also available to help customers. A listing of sales offices and locations is included in the back of this document.

Technical support is available through the web site at: http://support.microchip.com

#### DOCUMENT REVISION HISTORY

#### Revision A (February 2007)

Initial Release of this Document.

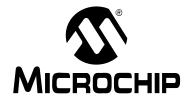

# MCP3909 3-PHASE ENERGY METER REFERENCE DESIGN USER'S GUIDE

## Chapter 1. Overview

#### 1.1 INTRODUCTION

The MCP3909 3-Phase Energy Meter Reference Design is a fully functional 3-phase meter. Please note that the meters are not shipped calibrated and should be calibrated using standard meter calibration equipment and the software included with the kit. There are two boards that comprise the complete meter: the main board and the USB communications module. The communications module shipped with this kit is the PIC18F4550 USB Interface module. The USB Interface module also includes an LCD display. The main board contains the analog circuitry and the PIC18F2520 device that functions as the main RMS engine. The communications module displays the output of the PIC18F2520 and also connects the meter to the PC for calibration using the PIC18F4550 3-Phase Meter Calibration Software. The meter design contains serially accessible registers and is intended to be flexible and upgraded to a variety of PIC® micro-based energy meter designs using the firmware presented herein. The "3-Phase Energy Meter USB software" offers a functional and simple means to monitor and control the PIC18F2520 via USB through the PIC18F4550. In addition, the RS-232 interface of the PIC18F2520 can be used to create custom calibration setups. The energy meter software offers an automated step by step calibration process that can be used to quickly calibrate energy meters.

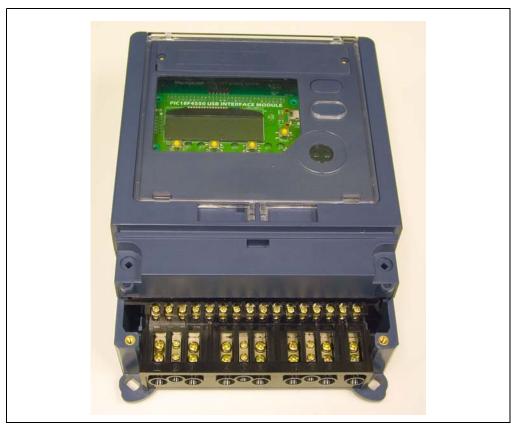

FIGURE 1-1: MCP3909 3-Phase Energy Meter Reference Design.

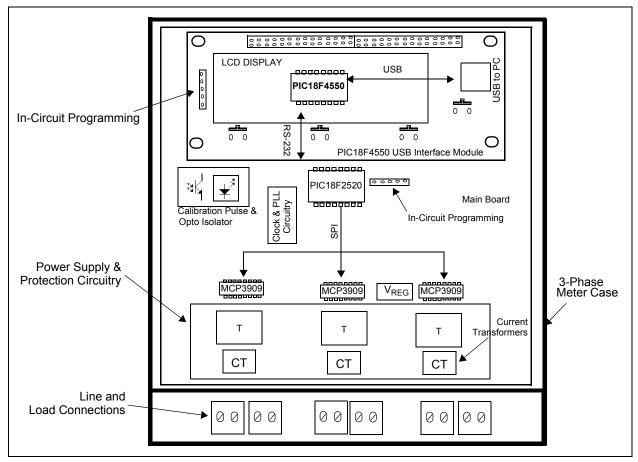

FIGURE 1-2: Functional Block Diagram.

# 1.2 WHAT THE MCP3909 3-PHASE ENERGY METER REFERENCE DESIGN KIT INCLUDES

This MCP3909 3-Phase Energy Meter Reference Design Kit includes:

- The MCP3909 3-Phase Energy Meter Reference Design (102-00111)
- USB Communications Module (102-00113)
- Analog and Interface Products Demonstration Boards CD-ROM (DS21912)
  - MCP3909 3-Phase Energy Meter Reference Design User's Guide (DS51643)
  - MCP3909 Data Sheet, "Energy Metering IC with SPI Interface and Active Power Pulse Output" (DS22025)

#### 1.3 GETTING STARTED

To describe how to use the MCP3909 3-Phase Energy Meter Reference Design, the following example is given using both a 4-Wire 3-phase, 220VAC line voltage and connections using an energy meter calibrator equipment or other programmable load source. The meter design uses a 5A load for calibration current and a maximum current ( $I_{MAX}$ ) of 10A.

All connections described in this section are dependent on the choice of current sensing element and a secondary external transformer may be required in higher current meter designs.

For testing a calibrated meter, the following connections apply for a 4-wire connection.

#### 1.3.1 Step 1: Wiring for 4-Wire Line and Load connections.

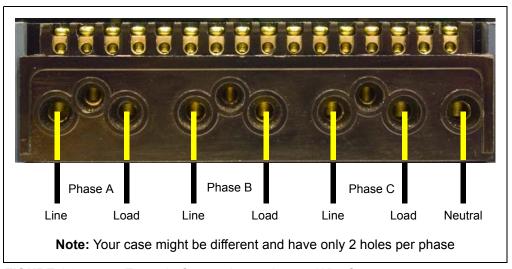

FIGURE 1-3: Example Connections using a 4-Wire System.

# 1.3.2 Step 2: Turn On Line/Load Power to the Meter (Power the Meter).

The meter will turn on when the line connection has 220V connected to any of the three phases.

#### 1.3.3 Step 3: Connect isolated USB Interface Module.

After connecting the USB cable to a computer running Windows® operating system, the meter should be recognized as a HID (Human Interface Device) compliant USB device.

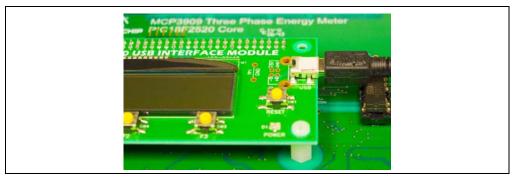

FIGURE 1-4: USB Interface Connections

#### 1.3.4 Step 4: Run PC Calibration Software

After the PC has recognized that the energy meter is connected, the calibration software will allow real-time testing and calibration of the meter.

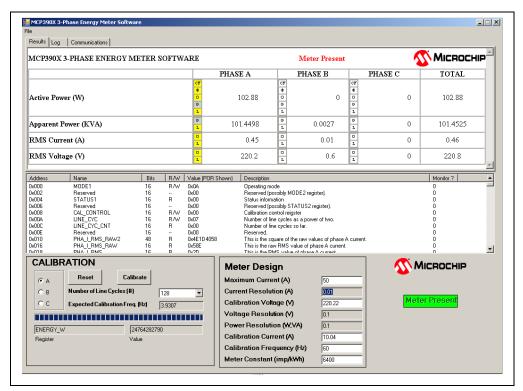

FIGURE 1-5: 3-Phase Energy Meter Software.

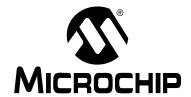

# MCP3909 3-PHASE ENERGY METER REFERENCE DESIGN USER'S GUIDE

## Chapter 2. Hardware

#### 2.1 INPUT AND ANALOG FRONT END

This meter comes populated with components designed for 220V line voltage. At the bottom of the main board are the high voltage line and load connections. The connections to the current transformers for each phase are labelled CTA, CTB and CTC. The three screw terminals to the right of these are the connections to be wired into the line side of the CT for the voltage input and power supply transformer connections. These are labelled PHA, PHB and PHC. The line and neutral connections are labelled "L" and "N".

Each phase will use a current transformer and a resistor divider on the voltage channel input. Anti-aliasing low-pass filters will be included on both differential channels. The voltage channel uses 326 k $\Omega$  resistors to achieve a divider ratio of 653:1. For a line voltage of 220 V<sub>RMS</sub>, the channel 1 input signal size will be 476 mV<sub>PEAK</sub>. The current channel of each phase uses current transformer with a turns ratio of 1000:1 and burden resistance of 12 ohms. The resulting channel 0 signal size is 340 mV<sub>PEAK</sub> for 20A, or twice the rated maximum current of the meter, still within the input range of the A/D converter of the MCP3909.

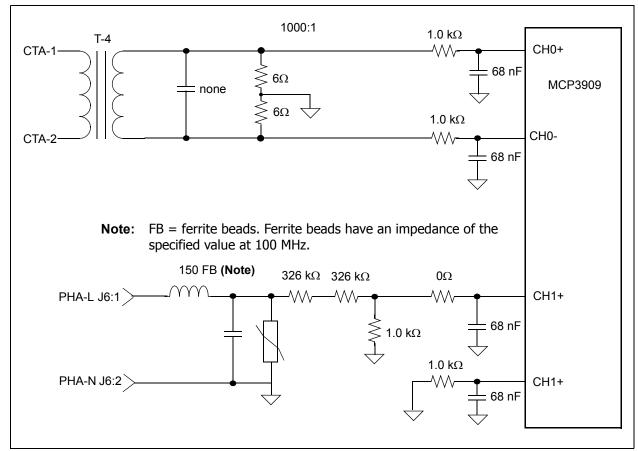

FIGURE 2-1: Analog Front End, Phase A Connections and Reference Designators shown.

#### 2.2 CLOCK GENERATION CIRCUIT AND PLL

To achieve simultaneous sampling across the three phases, all 3 MCP3909 devices use the same clock source. In this configuration, the six delta-sigma ADCs are being clocked simultaneously. The source used in this reference design can either be the output of the CCP2 timer on the PIC18F2520 or the output of the phase lock loop (PLL) circuit locked to the line frequency. In either situation, the target number of samples per line cycle is 128. The PLL is designed to have a multiplier of 32768 resulting in a MCLK for the MCP3909 devices that results in exactly 128 samples per line cycle. For lower cost meters, the PLL circuit can be avoided and instead, the CCP2 timer output can provide the appropriate MCLK frequency from a PIC oscillator clock of 39.3216 MHz. This will generate an integer number of samples for either 50 Hz or 60 Hz line frequencies. R31 and R34 select the source of the MCLK signal for the MCP3909s-PLL or CCP2 / 32768..

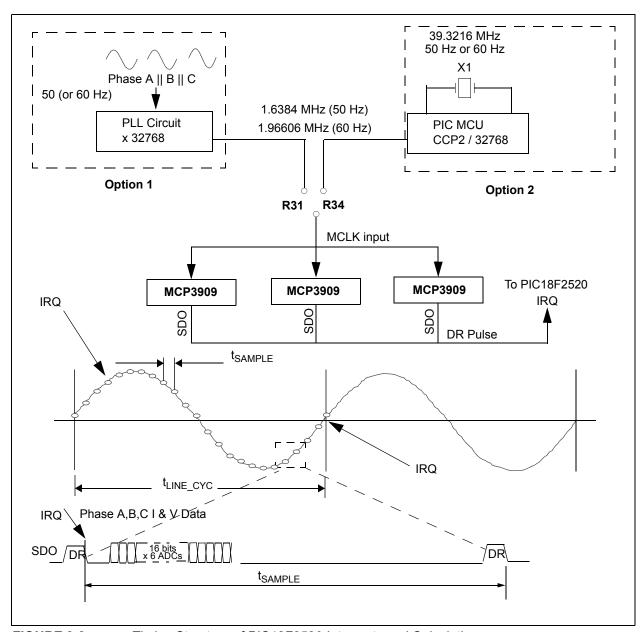

FIGURE 2-2: Timing Structure of PIC18F2520 Interrupts and Calculations.

#### 2.3 METER OUTPUT

There are two outputs of the PIC18F2520, the CF calibration pulse and the RS-232 interface containing the register information. This meter design isolates both of these outputs using digital isolator  $\rm U_{13}$  and opto-isolator  $\rm U_{10}$ . With the  $\rm A_{GND}$  being referenced to the neutral line of 220V, a DC-DC converter is also included to isolate the power from P8, the output header. The output header, when used with the USB Interface Module, interfaces the meter to both the PC and the LCD on the USB interface module for output display.

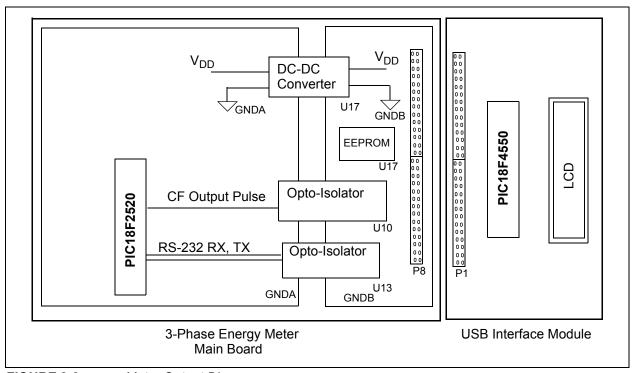

FIGURE 2-3: Meter Output Diagram.

#### 2.4 POWER SUPPLY CIRCUIT

The power supply circuit for the MCP3909 3-Phase Energy Meter Reference Design uses three voltage transformers to step down the 220V line voltages to the 5 volt regulator. The 2W maximum current consumption specification of the IEC62053 and legacy IEC61036 specifications limit the power supply voltage to a input voltage low enough to keep the power below this level.

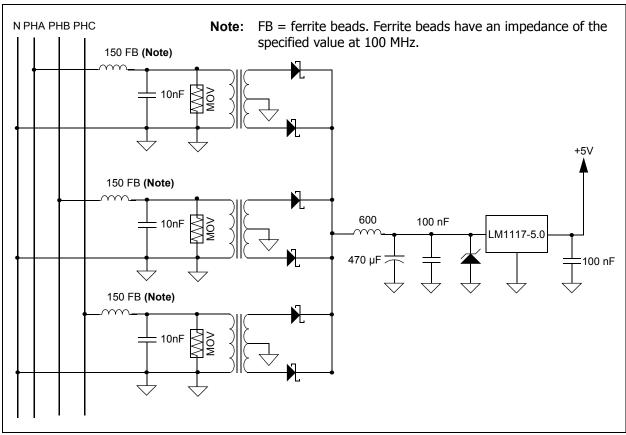

**FIGURE 2-4:** Power Supply Circuit. IEC62053 states that the meter must be able to operate from any single phase with 70% nominal voltage.

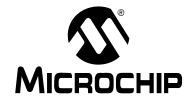

# MCP3909 3-PHASE ENERGY METER REFERENCE DESIGN USER'S GUIDE

## Chapter 3. PIC18F2520 Calculation and Register Description

#### 3.1 REGISTER OVERVIEW

There are over 100 possible registers associated with the MCP3909 3-Phase Energy Meter Reference Design available via the RS-232 interlace on the PIC18F2520. The registers are named to describe each phase, specific measurement, and in the case of the calibration registers, the calibration function.

The intent of the calibration process is to yield output registers that are decimal representation of the final energy, power, current or voltage value.

#### **RMS Current and Voltage Registers**

The PHy\_I\_RMS registers, post calibration, contain the decimal representation of RMS current in A/LSB, 0.1A/LSB, or 0.01A/LSB. The PHy\_V\_RMS registers, post calibration, contain the decimal representation of RMS voltage in 0.1V/LSB. The final correction factor to convert these registers to these volts and amperes are located in the PHy\_I\_RMS\_GLSB and PHy\_V\_RMS\_GLSB registers. These correction factors can be automatically calculated and loaded by using the PC calibration software. The exact representation depends on the meter values that are entered in the software. For example, for a maximum current of 10A, the current is 0.01A/LSB.

#### Instantaneous Power Registers

The PHy\_W and PHy\_VA registers contain the decimal representation of the active power (W) and apparent power (VA) post calibration. The reactive power calculation is not implemented at this time.

The final correction factors to convert these registers to units of energy are located in the \_GLSB registers. These correction factors can be automatically calculated and loaded by using the PC calibration software. The exact representation depends on the meter values that are entered in the software. For example, at 10A and 220V, power in the PHy\_W register is 0.1 mW/LSB

#### **Calibration Registers**

The calibration registers fall into one of three categories: offset, gain, and LSB, denoted by OFF, GAIN and GLSB register names.

In addition there are two registers, CFNUM and CFDEN, that calibrate the output pulse, CF.

#### 3.2 SIGNAL FLOW SUMMARY

RMS voltage, RMS current, active power, apparent power, and the calibration output pulse are all calculated through the following process described in Figure 3-1. The calibration registers for each calculation are shown as well as the output registers.

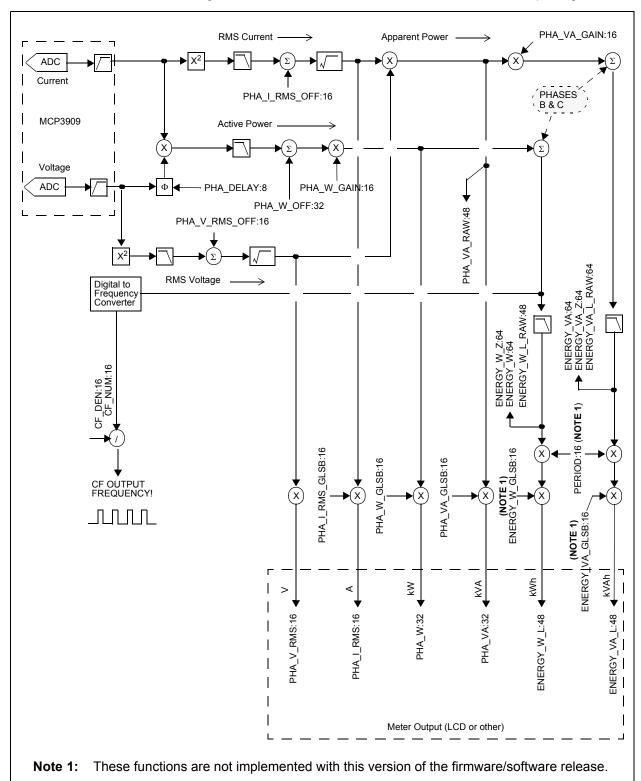

FIGURE 3-1: PIC18F2520 Signal Flow (Phase A), not all registers shown.

# PIC18F2520 Calculation and Register Description

#### 3.3 COMPLETE REGISTER LIST

TABLE 3-1: INTERNAL REGISTER SUMMARY

| Address | Name            | Bits | R/W | Description                                                                |
|---------|-----------------|------|-----|----------------------------------------------------------------------------|
| 0x000   | MODE1           | 16   | R/W | Configuration register for operating mode of the meter                     |
| 0x002   | RESERVED        | 16   | _   | Reserved                                                                   |
| 0x004   | STATUS1         | 16   | R   | Status Register                                                            |
| 0x006   | RESERVED        | 16   | _   | Reserved                                                                   |
| 800x0   | CAL_CONTROL     | 16   | R/W | Configuration register for calibration control                             |
| 0x00A   | LINE_CYC        | 16   | R/W | 2 <sup>n</sup> number of line cycles to be used during energy accumulation |
| 0x00C   | LINE_CYC_CNT    | 16   | R   | Counter for number of line cycles                                          |
| 0x00E   | RESERVED        | 16   | _   | Reserved                                                                   |
| 0x010   | PHA_I_RMS_RAW2  | 48   | R   | Raw <sup>2</sup> RMS value from the phase A current A/D converter in LSBs  |
| 0x016   | PHA_I_RMS_RAW   | 16   | R   | Raw RMS value from the phase A current A/D converter in LSBs               |
| 0x018   | PHA_I_RMS       | 16   | R   | RMS value of phase A current (post calibration)                            |
| 0x01A   | PHA_V_RMS_RAW2  | 48   | R   | Raw <sup>2</sup> RMS value from the phase A voltage A/D converter in LSBs  |
| 0x020   | PHA_V_RMS_RAW   | 16   | R   | Raw RMS value from the phase A voltage A/D converter in LSBs               |
| 0x022   | PHA_V_RMS       | 16   | R   | RMS value of phase A voltage (post calibration)                            |
| 0x024   | PHB_I_RMS_RAW2  | 48   | R   | Raw <sup>2</sup> RMS value from the phase B current A/D converter in LSBs  |
| 0x02A   | PHB_I_RMS_RAW   | 16   | R   | Raw RMS value from the phase B current A/D converter in LSBs               |
| 0x02C   | PHB_I_RMS       | 16   | R   | RMS value of phase B current (post calibration)                            |
| 0x02E   | PHB_V_RMS_RAW2  | 48   | R   | Raw <sup>2</sup> RMS value from the phase B voltage A/D converter in LSBs  |
| 0x034   | PHB_V_RMS_RAW   | 16   | R   | Raw RMS value from the phase B voltage A/D converter in LSBs               |
| 0x036   | PHB_V_RMS       | 16'  | R   | RMS value of phase B voltage (post calibration)                            |
| 0x038   | PHC_I_RMS_RAW2  | 48   | R   | Raw <sup>2</sup> RMS value from the phase C current A/D converter in LSBs  |
| 0x03E   | PHC_I_RMS_RAW   | 16   | R   | Raw RMS value from the phase C current A/D converter in LSBs               |
| 0x040   | PHC_I_RMS       | 16   | R   | RMS value of phase C current (post calibration)                            |
| 0x042   | PHC_V_RMS_RAW2  | 48   | R   | Raw <sup>2</sup> RMS value from the phase C voltage A/D converter in LSBs  |
| 0x048   | PHC_V_RMS_RAW   | 16   | R   | Raw RMS value from the phase C voltage A/D converter in LSBs               |
| 0x04A   | PHC_V_RMS       | 16   | R   | RMS value of phase C voltage (post calibration)                            |
| 0c04C   | I_RMS           | 24   | R   | Sum of All Currents                                                        |
| 0x04F   | RESERVED        | 8    | _   | Reserved                                                                   |
| 0x050   | NEUT_I_RMS_RAW2 | 48   | R   | Not implemented                                                            |
| 0x056   | NEUT_I_RMS_RAW  | 16   | R   | Not implemented                                                            |
| 0x058   | NEUT_I_RMS      | 16   | R   | Not implemented                                                            |
| 0x05A   | NEUT_V_RMS_RAW2 | 48   | R   | Not implemented                                                            |
| 0x060   | NEUT_V_RMS_RAW  | 16   | R   | Not implemented                                                            |
| 0x062   | NEUT_V_RMS      | 16   | R   | Not implemented                                                            |
| 0x064   | PHA_W_RAW       | 48   | R   | Raw phase A active power.                                                  |
| 0x06A   | PHB_W_RAW       | 48   | R   | Raw phase B active power                                                   |
| 0x070   | PHC_W_RAW       | 48   | R   | Raw phase C active power                                                   |
| 0x076   | PHA_W           | 32   | R   | Final Phase A active power, units in watts (W)                             |
| 0x07A   | PHB_W           | 32   | R   | Final Phase B active power, units in watts (W)                             |
| 0x07E   | PHC_W           | 32   | R   | Final Phase C active power, units in watts (W)                             |
| 0x082   | PHA_VA_RAW      | 48   | R   | Raw phase A apparent power                                                 |
| 0x088   | PHB_VA_RAW      | 48   | R   | Raw phase B apparent power                                                 |
| 0x08E   | PHC_VA_RAW      | 48   | R   | Raw phase C apparent power                                                 |

TABLE 3-1: INTERNAL REGISTER SUMMARY (CONTINUED)

| Address | Name             | Bits | R/W | Description                                                                |
|---------|------------------|------|-----|----------------------------------------------------------------------------|
| 0x094   | PHA_VA           | 32   | R   | Final Phase A apparent power, units in volt-amperes (VA)                   |
| 0x098   | PHB_VA           | 32   | R   | Final Phase B apparent power, units in volt-amperes (VA)                   |
| 0x09C   | PHC_VA           | 32   | R   | Final Phase C apparent power, units in volt-amperes (VA)                   |
| 0x0A0   | PHA_VAR_RAW      | 48   | R   | Not implemented                                                            |
| 0x0A6   | PHB_VAR_RAW      | 48   | R   | Not implemented                                                            |
| 0x0AC   | PHC_VAR_RAW      | 48   | R   | Not implemented                                                            |
| 0x0B2   | PHA_VAR          | 32   | R   | Not implemented                                                            |
| 0x0B6   | PHB_VAR          | 32   | R   | Not implemented                                                            |
| 0x0BA   | PHC_VAR          | 32   | R   | Not implemented                                                            |
| 0x0BE   | RESERVED         | 16   | _   | Not implemented                                                            |
| 0x0C0   | PERIOD           | 32   | R   | Period register                                                            |
| 0x0C4   | ENERGY_W         | 64   | R   | Total active energy accumulated                                            |
| 0x0CC   | ENERGY_W_Z       | 64   | R   | Total active energy accumulated since last read of this register           |
| 0x0D4   | ENERGY_W_L_RAW   | 48   | R   | Total energy accumulated over last LINE_CYC line cycles                    |
| 0x0DA   | ENERGY_W_L       | 32   | R   | Not implemented                                                            |
| 0x0DE   | ENERGY_VA        | 64   | R   | Total apparent energy accumulated                                          |
| 0x0E6   | ENERGY_VA_Z      | 64   | R   | Total apparent energy accumulated since the last read of this register     |
| 0x0EE   | ENERGY_VA_L_RAW  | 48   | R   | Total apparent energy accumulated over last LINE_CYC line cycles           |
| 0x0F4   | ENERGY_VA_L      | 32   | R   | Not implemented                                                            |
| 0x0F8   | PHA_I_ABS_MAX    | 8    | R   | Maximum absolute value of phase A raw current                              |
| 0x0F9   | PHA_V_ABS_MAX    | 8    | R   | Maximum absolute value of phase A raw voltage                              |
| 0x0FA   | PHB_I_ABS_MAX    | 8    | R   | Maximum absolute value of phase B raw current                              |
| 0x0FB   | PHB_V_ABS_MAX    | 8    | R   | Maximum absolute value of phase B raw voltage                              |
| 0x0FC   | PHC_I_ABS_MAX    | 8    | R   | Maximum absolute value of phase C raw current                              |
| 0x0FD   | PHC_V_ABS_MAX    | 8    | R   | Maximum absolute value of phase C raw voltage                              |
| 0x0FE   | RESERVED         | 16   | _   | Reserved                                                                   |
| 0x100   | ENERGY_VAR       | 64   | R   | Not implemented                                                            |
| 0x108   | ENERGY_VAR_Z     | 64   | R   | Not implemented                                                            |
| 0x110   | ENERGY_VAR_L_RAW | 48   | R   | Not implemented                                                            |
| 0x116   | ENERGY_VAR_L     | 32   | R   | Not implemented                                                            |
| 0x11A   | Reserved         | 272  | _   | Reserved                                                                   |
| 0x13C   | Reserved         | 16   | _   | Reserved                                                                   |
| 0x13E   | Reserved         | 16   |     | Reserved                                                                   |
| 0x13F   | End              |      |     | End of PIC18F2520 RAM                                                      |
| CALIBRA | TION REGISTERS   |      |     |                                                                            |
| 0x140   | PHA_DELAY        | 8    | R/W | Phase A delay (delay between voltage and current, voltage is time shifted) |
| 0x141   | PHB_DELAY        | 8    | R/W | Phase B delay (delay between voltage and current, voltage is time shifted) |
| 0x142   | PHC_DELAY        | 8    | R/W | Phase C delay (delay between voltage and current, voltage is time shifted) |
| 0x143   | RESERVED         | 8    | _   | Reserved                                                                   |
| 0x144   | PHA_I_RMS_OFF    | 16   | R/W | Offset adjustment for phase A RMS current reading                          |
| 0x146   | PHA_V_RMS_OFF    | 16   | R/W | Offset adjustment for phase A RMS voltage reading                          |

# PIC18F2520 Calculation and Register Description

TABLE 3-1: INTERNAL REGISTER SUMMARY (CONTINUED)

| Address | Name            | Bits | R/W | Description                                                 |
|---------|-----------------|------|-----|-------------------------------------------------------------|
| 0x148   | PHB_I_RMS_OFF   | 16   | R/W | Offset adjustment for phase B RMS current reading           |
| 0x14A   | PHB_V_RMS_OFF   | 16   | R/W | Offset adjustment for phase B RMS voltage reading           |
| 0x14C   | PHC_I_RMS_OFF   | 16   | R/W | Offset adjustment for phase C RMS current reading           |
| 0x14E   | PHC_V_RMS_OFF   | 16   | R/W | Offset adjustment for phase C RMS voltage reading           |
| 0x150   | PHA_I_RMS_GAIN  | 16   | R/W | Not implemented                                             |
| 0x152   | PHA_V_RMS_GAIN  | 16   | R/W | Not implemented                                             |
| 0x154   | PHB_I_RMS_GAIN  | 16   | R/W | Not implemented                                             |
| 0x156   | PHB_V_RMS_GAIN  | 16   | R/W | Not implemented                                             |
| 0x158   | PHC_I_RMS_GAIN  | 16   | R/W | Not implemented                                             |
| 0x15A   | PHC_V_RMS_GAIN  | 16   | R/W | Not implemented                                             |
| 0x15C   | NEUT_I_RMS_GAIN | 16   | R/W | Not implemented                                             |
| 0x15E   | NEUT_V_RMS_GAIN | 16   | R/W | Not implemented                                             |
| 0x160   | PHA_I_RMS_GLSB  | 16   | R/W | Gain adjustment for Phase A RMS current, to produce X A/LSB |
| 0x162   | PHA_V_RMS_GLSB  | 16   | R/W | Gain adjustment for Phase A RMS voltage, to produce X V/LSB |
| 0x164   | PHB_I_RMS_GLSB  | 16   | R/W | Gain adjustment for Phase B RMS current, to produce X A/LSB |
| 0x166   | PHB_V_RMS_GLSB  | 16   | R/W | Gain adjustment for Phase B RMS voltage, to produce X V/LSB |
| 0x168   | PHC_I_RMS_GLSB  | 16   | R/W | Gain adjustment for Phase C RMS current, to produce X A/LSB |
| 0x16A   | PHC_V_RMS_GLSB  | 16   | R/W | Gain adjustment for Phase C RMS voltage, to produce X V/LSB |
| 0x16C   | NEUT_I_RMS_GLSB | 16   | R/W | Not implemented                                             |
| 0x16E   | NEUT_V_RMS_GLSB | 16   | R/W | Not implemented                                             |
| 0x170   | PHA_W_OFF       | 32   | R/W | Active power offset, Phase A                                |
| 0x174   | PHB_W_OFF       | 32   | R/W | Active power offset, Phase B                                |
| 0x178   | PHC_W_OFF       | 32   | R/W | Active power offset, Phase C                                |
| 0x17C   | PHA_W_GAIN      | 16   | R/W | Active power gain adjust for Phase A, for CF matching       |
| 0x17E   | PHB_W_GAIN      | 16   | R/W | Active power gain adjust for Phase B, for CF matching       |
| 0x180   | PHC_W_GAIN      | 16   | R/W | Active power gain adjust for Phase C, for CF matching       |
| 0x182   | PHA_W_GLSB      | 16   | R/W | Active power gain adjust for Phase A, to produce X W/LSB    |
| 0x184   | PHB_W_GLSB      | 16   | R/W | Active power gain adjust for Phase B, to produce X W/LSB    |
| 0x186   | PHC_W_GLSB      | 16   | R/W | Active power gain adjust for Phase C, to produce X W/LSB    |
| 0x188   | PHA_VA_GAIN     | 16   | R/W | Apparent power gain adjust for Phase A                      |
| 0x18A   | PHB_VA_GAIN     | 16   | R/W | Apparent power gain adjust for Phase B                      |
| 0x18C   | PHC_VA_GAIN     | 16   | R/W | Apparent power gain adjust for Phase C                      |
| 0x18E   | PHA_VA_GLSB     | 16   | R/W | Apparent power gain adjust for Phase A, to produce X VA/LSB |
| 0x190   | PHB_VA_GLSB     | 16   | R/W | Apparent power gain adjust for Phase B, to produce X VA/LSB |
| 0x192   | PHC_VA_GLSB     | 16   | R/W | Apparent power gain adjust for Phase C, to produce X VA/LSB |
| 0x194   | PHA_VAR_GAIN    | 16   | R/W | Not implemented                                             |
| 0x196   | PHB_VAR_GAIN    | 16   | R/W | Not implemented                                             |
| 0x198   | PHC_VAR_GAIN    | 16   | R/W | Not implemented                                             |
| 0x19A   | PHA_VAR_GLSB    | 16   | R/W | Not implemented                                             |
| 0x19C   | PHB_VAR_GLSB    | 16   | R/W | Not implemented                                             |
| 0x19E   | PHC_VAR_GLSB    | 16   | R/W | Not implemented                                             |
| 0x1A0   | ENERGY_W_GLSB   | 16   | R/W | Not implemented                                             |
| 0x1A2   | ENERGY_VA_GLSB  | 16   | R/W | Not implemented                                             |
| 0x1A4   | ENERGY_VAR_GLSB | 16   | R/W | Not implemented                                             |
| 0x1A6   | CREEP_THRESH    | 32   | R/W | Not implemented                                             |

# MCP3909 3-Phase Energy Meter Reference Design User's Guide

#### TABLE 3-1: INTERNAL REGISTER SUMMARY (CONTINUED)

| Address | Name           | Bits | R/W | Description                                                                                           |  |  |
|---------|----------------|------|-----|----------------------------------------------------------------------------------------------------|--|--|
| 0x1AA   | CF_PULSE_WIDTH | 8    | R/W | Defines CF pulse width from 0 to 255 * 1.25 ms for 50 Hz. For 60 Hz line 0 to 255 * 1.042 ms.         |  |  |
| 0x1AB   | RESERVED       | 8    | _   | Reserved                                                                                              |  |  |
| 0x1AC   | CFDEN          | 8    | R/W | W CF Calibration Pulse correction factor                                                              |  |  |
| 0x1AD   | RESERVED       | 8    | _   | Reserved                                                                                              |  |  |
| 0x1AE   | CFNUM          | 16   | R/W | CF Calibration Pulse correction factor                                                                |  |  |
| 0x1B0   | MODE1DEF       | 16   | R/W | Power Up Configuration Register                                                                       |  |  |
| 0x1B2   | PHA_CAL_STATUS | 16   | R/W | Status of Phase A Calibration                                                                         |  |  |
| 0x1B4   | PHB_CAL_STATUS | 16   | R/W | Status of Phase B Calibration                                                                         |  |  |
| 0x1B6   | PHC_CAL_STATUS | 16   | R/W | Status of Phase C Calibration                                                                         |  |  |
| 0x1B8   | STAND_W_RAW    | 48   | R/W | Standard Phase Active Power Reading (place holder register used during calibration for gain matching) |  |  |

## PIC18F2520 Calculation and Register Description

#### 3.4 CONFIGURATION AND OUTPUT REGISTERS

#### 3.4.1 MODE1 Register

**REGISTER 3-1:** MODE1 Register

| Name  | Bits | Address | Cof |
|-------|------|---------|-----|
| MODE1 | 16   | 0x000   | R/W |

The mode register controls the operation of the energy meter. The bit functions are defined by the table below.

| R/W-0  | R/W  | R/W  | R/W  | R/W  | U-0 | U-0          | U-0   |
|--------|------|------|------|------|-----|--------------|-------|
| APP2   | APP1 | APP0 | ACT1 | ACT0 | _   | <del>-</del> | _     |
| bit 15 |      |      |      |      |     |              | bit 8 |

| R/W   | R/W  | R/W  | R/W  | R/W  | R/W      | R/W   | R/W   |
|-------|------|------|------|------|----------|-------|-------|
| PGA1  | PGA0 | CF_C | CF_B | CF_A | ABSOLUTE | PHASE | CREEP |
| bit 7 |      |      |      |      |          |       | bit 0 |

Legend:

R = Readable bit W = Writable bit U = Unimplemented bit, read as '0'

-n = Value at POR '1' = Bit is set '0' = Bit is cleared x = Bit is unknown

bit 13-15 APP: Apparent Power Calculation Mode Bits (not implemented)

bit 11-12 ACT: Active Power Calculation Mode Bits (not implemented)

bit 8-10 **Unimplemented:** Read as '0' bit 6-7 **PGA:** PGA Bits (not implemented)

bit 3-5 **CF Phase y:** Active Energy CF Phase Enable Bits

1 = Enabled to be accumulated into the total energy registers or CF pulse output

0 = Disabled and is not acculated into the total energy registers or CF pulse output

bit 2 Absolute: Positive Only Energy Accumulation Mode

1 = Positive Energy Only

0 = Both negative and positive energy accumulated (negative energy is subtracted)

bit 1 Phase: The Phase Bit

1 = Single Point Phase Correction

0 = Multi-Point Phase Correction (future)

bit 0 CREEP: No-Load Threshold Bit

1 = Enabled

0 = Disabled

#### 3.4.2 STATUS1 Register

REGISTER 3-2: STATUS1 Register

| Name    | Bits | Address | Cof |
|---------|------|---------|-----|
| STATUS1 | 16   | 0x004   | R   |

The STATUS1 register contains the operational status of the energy meter. The bit functions are defined by the table below.

| U-0    | U-0 | U-0 | U-0 | U-0 | U-0 | U-0 | U-0   |
|--------|-----|-----|-----|-----|-----|-----|-------|
| _      | _   | _   | _   | _   | _   | _   | _     |
| bit 15 |     |     |     |     |     |     | bit 8 |

| U-0   | U-0 | U-0 | U-0 | U-0 | R     | R     | R     |
|-------|-----|-----|-----|-----|-------|-------|-------|
| _     | _   | _   | _   | _   | PHA_S | PHB_S | PHC_S |
| bit 7 |     |     |     |     |       |       | bit 0 |

Legend:

R = Readable bit W = Writable bit U = Unimplemented bit, read as '0'

-n = Value at POR '1' = Bit is set '0' = Bit is cleared x = Bit is unknown

bit 15-3 **Unimplemented:** Read as '0'

bit 2 **PHA\_S:** Phase A Sign Bit. This is the sign bit of raw active power before absolute value taken (if enabled, see MODE1 bits).

1 = Negative active power, this may indicate the CT is wired in backwards

0 = Operation Normal

bit 1 **PHB\_S:** Phase B Sign Bit. This is the sign bit of raw active power before absolute value taken (if enabled, see MODE1 bits).

1 = Negative active power, this may indicate the CT is wired in backwards

o = Operation Normal

bit 0 **PHC\_S:** Phase C Sign Bit. This is the sign bit of raw active power before absolute value taken (if enabled, see MODE1 bits).

1 = Negative active power, this may indicate the CT is wired in backwards

0 = Operation Normal

#### 3.4.3 CAL CONTROL Register

REGISTER 3-3: CAL\_CONTROL Register

| Name        | Bits | Address | Cof |
|-------------|------|---------|-----|
| CAL_CONTROL | 16   | 0x008   | R/W |

This is the calibration mode control register. Bit 0 enables calibration mode. When bit 1 is set high, the energy accumulation registers are updated for LINE\_CYC line cycles. After this time, bit 1 is set low by the PIC18F2520 and the update of the energy accumulation registers will stop. This allows the calibration software to set bit 0, clear the registers, set bit 1, and then start reading the energy accumulation registers as well as this register to check the status of bit 1. When bit 1 goes low, then LINE\_CYC lines cycles have passed and the energy accumulation registers are final. Note that bit 0 takes effect immediately and bit 1 will take effect on the very next line cycle. When bit 1 goes low, all energy accumulation registers will be ready to read. While in calibration mode, those registers that are used as part of the meter calibration and normally dependent on calibration registers will not be dependent while in calibration mode. For example, PHA\_W\_RAW is not dependent on PHA\_W\_OFF in calibration mode.

| U-0    | <u>U</u> -0 | U-0 | U-0 | U-0 | U-0 | U-0 | U-0   |
|--------|-------------|-----|-----|-----|-----|-----|-------|
| _      | _           | _   | _   | _   | _   | _   | _     |
| bit 15 |             |     |     |     |     |     | bit 8 |

| U-0   | U-0 | U-0 | U-0 | U-0 | U-0      | R/W-0      | R/W-0    |
|-------|-----|-----|-----|-----|----------|------------|----------|
| _     | _   | _   | _   | _   | Reserved | CAL_Update | Cal_Mode |
| bit 7 |     |     |     |     |          |            | bit 0    |

Legend:

R = Readable bit W = Writable bit U = Unimplemented bit, read as '0'

-n = Value at POR '1' = Bit is set '0' = Bit is cleared x = Bit is unknown

bit 15-3 **Unimplemented:** Read as '0'

bit 2 Reserved:

bit 1 CAL UPDATE: Calbration Update Bit

Power and energy registers updated for LINE\_CYC line cycles when set. Bit must be set for registers to begin updating, which starts on the next line cycle after bit is set.

- 1 = When CAL\_MODE bit is set, set this bit to enable update of power and energy registers starting on next line cycle
- 0 = When CAL\_MODE bit is set and this bit has been set, this bit will be cleared after LINE\_CYC line cycles. At that point, all registers will be updated, and no further updates will be done until this bit is set again or CAL\_MODE bit is cleared

bit 0 CAL\_MODE: Calibration Mode Bit

This bit enables calibration mode.

- 1 = Calibration Mode Enabled
- 0 = Calibration Mode Disabled

#### 3.4.4 LINE\_CYC

REGISTER 3-4: LINE\_CYC REGISTERS

| Name     | Bits | Address | Cof |
|----------|------|---------|-----|
| LINE_CYC | 16   | 0x00A   | R/W |

Number of line cycles as a power of two. A setting of 0 indicates  $2^0$  or 1 line cycle. A setting of 1 is 2 line cycles ( $2^1$ ), a setting of 2 is 4 lines cycles ( $2^2$ ), up to a setting of 8 which is 256 line cycles. When written, this register will not take effect until the previous number of line cycles has been acquired.

#### 3.4.5 LINE\_CYC\_CNT

REGISTER 3-5: LINE\_CYC\_CNT REGISTER

| Name         | Bits | Address | Cof |
|--------------|------|---------|-----|
| LINE_CYC_CNT | 16   | 0x00C   | R   |

This register counts from 0 and finishes at 2 (LINE\_CYC) -1 and then re-starts at 0, where LINE CYC represents the value in the LINE CYC register.

#### 3.4.6 PHy I RMS RAW2

REGISTER 3-6: PHY\_I\_RMS\_RAW2 REGISTERS

| Name           | Bits | Address | Cof |
|----------------|------|---------|-----|
| PHA_I_RMS_RAW2 | 48   | 0x010   | R   |
| PHB_I_RMS_RAW2 | 48   | 0x024   | R   |
| PHC_I_RMS_RAW2 | 48   | 0x038   | R   |

These registers are the square of the raw RMS value from the phase y current A/D converter in LSBs. By definition, these registers will always contain a positive value, including the situation where power is negative from a backwards CT or otherwise. These registers are overwritten every LINE\_CYC line cycles and are written only once if calibration is enabled.

#### 3.4.7 PHy\_I\_RMS\_RAW

REGISTER 3-7: PHY\_I\_RMS\_RAW REGISTERS

| Name          | Bits | Address | Cof |
|---------------|------|---------|-----|
| PHA_I_RMS_RAW | 16   | 0x016   | R   |
| PHB_I_RMS_RAW | 16   | 0x02A   | R   |
| PHC_I_RMS_RAW | 16   | 0x03E   | R   |

These registers are the raw RMS value from the phase y current A/D converter in LSBs (square root of the top 32-bits of (PHA\_I\_RMS\_RAW2 + PHA\_I\_RMS\_OFF)). By definition, these registers will always contain a positive value (even if the CT is in backwards). These registers are overwritten every LINE\_CYC line cycles and are written only once if calibration is enabled.

#### 3.4.8 PHy\_I\_RMS

REGISTER 3-8: PHY\_I\_RMS REGISTERS

| Name      | Bits | Address | Cof |
|-----------|------|---------|-----|
| PHA_I_RMS | 16   | 0x018   | R   |
| PHB_I_RMS | 16   | 0x02C   | R   |
| PHC_I_RMS | 16   | 0x040   | R   |

These registers are the RMS value of phase y current in X A/LSB, as determined by the value in the PHA\_I\_RMS\_GLSB register. When displaying the RMS current for phase y, simply display the (decimal) value in these registers with the decimal point two digits in from the right. (Note this decimal point location of 0.01A LSB resolution is specific for the 5(10)A, 220V rating that this meter is designed for). These registers are overwritten every LINE\_CYC line cycles (written only once if calibration is enabled).

#### 3.4.9 PHy\_V\_RMS\_RAW2

REGISTER 3-9: PHY\_V\_RMS\_RAW2 REGISTERS

| Name           | Bit | Address | Cof |
|----------------|-----|---------|-----|
| PHA_V_RMS_RAW2 | 48  | 0x01A   | R   |
| PHB_V_RMS_RAW2 | 48  | 0x02E   | R   |
| PHC_V_RMS_RAW2 | 48  | 0x042   | R   |

These registers are the square of the raw RMS value from the phase A voltage A/D converter in LSBs. By definition, they will always contain a positive value. These registers are overwritten every LINE\_CYC line cycles (written only once if calibration is enabled).

#### 3.4.10 PHy V RMS RAW

REGISTER 3-10: PHY\_V\_RMS\_RAW REGISTERS

| Name          | Bits | Address | Cof |
|---------------|------|---------|-----|
| PHA_V_RMS_RAW | 16   | 0x020   | R   |
| PHB_V_RMS_RAW | 16   | 0x034   | R   |
| PHC_V_RMS_RAW | 16   | 0x048   | R   |

This is the raw RMS value from the phase y voltage A/D converter in LSBs (square root of the top 32-bits of PHA\_V\_RMS\_RAW2 + PHA\_V\_RMS\_OFF). By definition, these registers will always contain a positive value. Each of these registers is overwritten every LINE\_CYC line cycles (written only once if calibration is enabled).

#### 3.4.11 PHy\_V\_RMS

REGISTER 3-11: PHY V RMS REGISTERS

| Name      | Bits | Address | Cof |  |  |
|-----------|------|---------|-----|--|--|
| PHA_V_RMS | 16   | 0x022   | R   |  |  |
| PHB_V_RMS | 16   | 0x036   | R   |  |  |
| PHC_V_RMS | 16   | 0x04A   | R   |  |  |

These registers are the RMS value of phase y voltage, in X 0.1V/LSB, as determined by the value in the PHy\_V\_RMS\_GLSB register. When displaying the RMS voltage for phase y, simply display the value in these registers with the decimal point one digit in from the right. (Note this decimal point location, or LSB resolution of 0.1V, is specific for the 5(10)A, 220V rating that this meter is designed for). These registers are overwritten every LINE CYC line cycles (written only once if calibration is enabled).

#### 3.4.12 | RMS

REGISTER 3-12: I\_RMS REGISTER

| Name  | Bits | Address | Cof |
|-------|------|---------|-----|
| I_RMS | 24   | 0x04C   | R   |

This is the sum of all currents (note: algebraic sum of PHA\_I\_RMS, PHB\_I\_RMS, and PHC\_I\_RMS, NOT RMS sum). This value should equal X A/LSB. When displaying total RMS current, simply display the (decimal) value in this register with the decimal point two digits in from the right. (Note this decimal point location of 0.01A LSB resolution is specific for the 5(10)A, 220V rating that this meter is designed for). This register is overwritten every LINE\_CYC line cycles (written only once if calibration is enabled).

#### 3.4.13 PHy\_W\_RAW

REGISTER 3-13: PHY\_W\_RAW REGISTERS

| Name      | Bits | Address | Cof |
|-----------|------|---------|-----|
| PHA_W_RAW | 48   | 0x064   | R   |
| PHB_W_RAW | 48   | 0x06A   | R   |
| PHC_W_RAW | 48   | 0x070   | R   |

These registers are the raw phase y active power as it represents the sum of each phase y current A/D value times phase y voltage A/D value results over LINE\_CYC line cycles (each line cycle has 128 results). Each current times voltage multiplication results in a 32-bit word. There are up to 256 line cycles with each line cycle being 128 results and each result being 32-bit. Thus, a 48-bit register is needed. This is the register to be read during calibration for calculating the offset and gain values associated with active phase y power, PHy\_W\_OFF, PHy\_W\_GAIN, and PHy\_W\_GLSB. These registers are overwritten every line cycle, however if calibration is enabled, updates will stop once LINE CYC line cycles have elapsed.

#### 3.4.14 PHy\_W

REGISTER 3-14: PHY\_W REGISTERS

| Name  | Bits | Address | Cof |
|-------|------|---------|-----|
| PHA_W | 32   | 0x076   | R   |
| PHB_W | 32   | 0x07A   | R   |
| PHC_W | 32   | 0x07E   | R   |

These registers are the value for phase y active power. The goal of calibration is to get these registers values to equal X 0.1 mW/LSB. When displaying the active power for phase y, simply display the value in these registers with the decimal point one digit in from the right, in milli-watts. (Note this decimal point location, or LSB resolution of 0.1 mW, is specific for the 5(10)A, 220V rating that this meter is designed for). This register is overwritten every LINE\_CYC line cycles (written only once if calibration is enabled).

#### 3.4.15 PHy\_VA\_RAW

REGISTER 3-15: PHY\_VA\_RAW REGISTERS

| Name       | Bits | Address | Cof |
|------------|------|---------|-----|
| PHA_VA_RAW | 48   | 0x082   | R   |
| PHB_VA_RAW | 48   | 0x088   | R   |
| PHC_VA_RAW | 48   | 0x08E   | R   |

These registers are the raw phase y apparent power. Unlike active power, this is simply the multiplication of voltage (PHy\_V\_RMS) times current (PHy\_I\_RMS). This is the register that should be read during calibration for calculating the gain values associated with apparent phase A power, PHy\_VA\_GAIN and PHy\_VA\_GLSB. This register is overwritten every LINE\_CYC line cycles (written only once if calibration is enabled).

#### 3.4.16 PHy\_VA

REGISTER 3-16: PHY\_VA REGISTERS

| Name   | Bits | Address | Cof |
|--------|------|---------|-----|
| PHA_VA | 32   | 0x094   | R   |
| PHB_VA | 32   | 0x098   | R   |
| PHC_VA | 32   | 0x09C   | R   |

This is the value for phase y apparent power. The goal of calibration is to get this value to equal X 0.1 mVA/LSB. This is done with the PHy\_VA\_GLSB registers. When displaying the apparent power for phase y, simply display the value in these registers with the decimal point one digit in from the right, in milli-volt-amperes. (Note this decimal point location, or LSB resolution of 0.1 mVA, is specific for the 5(10)A, 220V rating that this meter is designed for). This register is overwritten every LINE\_CYC line cycles (written only once if calibration is enabled).

#### 3.4.17 PHy\_VAR\_RAW (NOT IMPLEMENTED)

REGISTER 3-17: PHY\_VAR\_RAW REGISTERS

| Name        | Bits | Address | Cof |
|-------------|------|---------|-----|
| PHA_VAR_RAW | 48   | 0x0A0   | R   |
| PHB_VAR_RAW | 48   | 0x0A6   | R   |
| PHC_VAR_RAW | 48   | 0x0AC   | R   |

This is the raw phase y reactive power. This is the register to be read during calibration for calculating the gain values associated with reactive phase y power,

PHy\_VAR\_GAIN and PHy\_VAR\_GLSB. This register is overwritten every LINE\_CYC line cycles (written only once if calibration is enabled).

NOT IMPLEMENTED IN THIS FIRMWARE/SOFTWARE RELEASE.

#### 3.4.18 PHy\_VAR (NOT IMPLEMENTED)

REGISTER 3-18: PHY\_VAR REGISTERS

| Name    | Bits | Address | Cof |
|---------|------|---------|-----|
| PHA_VAR | 32   | 0x0B2   | R   |
| PHB_VAR | 32   | 0x0B6   | R   |
| PHC_VAR | 32   | 0x0BA   | R   |

This is the value for phase y reactive power. The goal is to get this value to equal X VAR/LSB. This is done with the PHy\_VAR\_GLSB registers. When displaying the reactive power for phase y, simply display the value in these registers with the decimal point one digit in from the right, in milli-volt-amperes-reactive. (Note this decimal point location, or LSB resolution of 0.1 mVAR, is specific for the 5(10)A, 220V rating that this meter is designed for). This register is overwritten every LINE\_CYC line cycles (written only once if calibration is enabled).

NOT IMPLEMENTED IN THIS FIRMWARE/SOFTWARE RELEASE.

#### 3.4.19 **PERIOD**

REGISTER 3-19: PERIOD REGISTER

| Name   | Bits | Address | Cof |
|--------|------|---------|-----|
| PERIOD | 32   | 0x0C0   | R   |

This 32-bit register represents the total number of clock ticks that elapsed over the most recent LINE\_CYC line cycles. Each LSB represents 1.6 us with a 40 MHz clock on the microcontroller. This register is overwritten every LINE\_CYC line cycles (written only once if calibration is enabled).

## PIC18F2520 Calculation and Register Description

#### 3.4.20 ENERGY\_W\_

REGISTER 3-20: ENERGY\_W\_ REGISTERS

| Name           | Bits | Address | Cof |
|----------------|------|---------|-----|
| ENERGY_W       | 64   | 0x0C4   | R   |
| ENERGY_W_Z     | 64   | 0x0CC   | R   |
| ENERGY_W_L     | 32   | 0x0DA   | R   |
| ENERGY_W_L_RAW | 48   | 0x0D4   | R   |

These four registers represent the total active energy accumulated. The ENERGY\_W\_L\_RAW register is the total active energy accumulated over the previous LINE\_CYC line cycles.

Accumulation is done every line cycle and is:

#### **EQUATION 3-1:**

ENERGY\_W = ENERGY\_W + 
$$\left[ (PHA_W_RAW + PHA_W_OFF) \bullet \left( \frac{PHA_W_GAIN}{32768} \right) + (PHB_W_RAW + PHB_W_OFF) \bullet \left( \frac{PHB_W_GAIN}{32768} \right) + (PHC_W_RAW + PHC_W_OFF) \bullet \left( \frac{PHC_W_GAIN}{32768} \right) \right] \bullet \frac{PERIOD}{65536}$$
Where:

PERIOD = the period (in 1.6 µs clock ticks) for the most recent line cycle.

During calibration, ENERGY\_W\_Z, ENERGY\_W, and ENERGY\_W\_L\_RAW will all have the same value.

Also, during calibration, the PHy\_W\_OFF register additions are skipped and the PHy W GAIN values are all set to their default value of 0x4000 (16,384).

The ENERGY\_W\_L\_RAW register is the register that should be read when calibrating CFNUM and CFDEN.

This register is updated every line cycle (updating ends once LINE\_CYC line cycles have passed if calibration is enabled).

#### 3.4.21 **ENERGY\_VA\_**

REGISTER 3-21: ENERGY\_VA\_ REGISTERS

| Name            | Bits | Address | Cof |
|-----------------|------|---------|-----|
| ENERGY_VA       | 64   | 0x0DE   | R   |
| ENERGY_VA_Z     | 64   | 0x0E6   | R   |
| ENERGY_VA_L     | 32   | 0x0F4   | R   |
| ENERGY_VA_L_RAW | 48   | 0x0EE   | R   |

These four registers represent the total apparent energy accumulated so far. Energy from each LINE\_CYC line cycles is:

#### **EQUATION 3-2:**

ENERGY\_VA = ENERGY\_VA + 
$$\left[ (PHA\_I\_RMS\_RAW \bullet PHA\_V\_RMS\_RAW) \bullet \left( \frac{PHA\_VA\_GAIN}{32768} \right) + (PHB\_I\_RMS\_RAW \bullet PHB\_V\_RMS\_RAW) \bullet \left( \frac{PHB\_VA\_GAIN}{32768} \right) + (PHC\_I\_RMS\_RAW \bullet PHC\_V\_RMS\_RAW) \bullet \left( \frac{PHC\_VA\_GAIN}{32768} \right) \right] \bullet \frac{PERIOD \bullet 128}{65536}$$
Where:

PERIOD = the period (in 1.6 µs clock ticks) for the most recent LINE\_CYC line cycles.

Note that during calibration, this value, ENERGY\_VA\_Z, and ENERGY\_VA\_L\_RAW will all have the same value.

This register is updated every LINE\_CYC line cycles (updating ends after first update if calibration is enabled).

## PIC18F2520 Calculation and Register Description

#### 3.4.22 PHy\_I\_ABS\_MAX

REGISTER 3-22: PHY\_I\_ABS\_MAX REGISTER

| Name          | Bit | Address | Cof |
|---------------|-----|---------|-----|
| PHA_I_ABS_MAX | 8   | 0x0F8   | R   |
| PHB_I_ABS_MAX | 8   | 0x0FA   | R   |
| PHC_I_ABS_MAX | 8   | 0x0FC   | R   |

Maximum absolute value of phase y raw current, where y is A, B, or C.

#### 3.4.23 PHy\_V\_ABS\_MAX

REGISTER 3-23: PHY\_V\_ABS\_MAX REGISTER

| Name          | Bit | Address | Cof |
|---------------|-----|---------|-----|
| PHA_V_ABS_MAX | 8   | 0x0F9   | R/W |
| PHB_V_ABS_MAX | 8   | 0x0FB   | R/W |
| PHC_V_ABS_MAX | 8   | 0x0FD   | R/W |

Maximum absolute value of phase y raw voltage, where y is A, B, or C. This register can be used to check if all three phases are at nominal voltage or if there is a sag in the voltage of one or more phases.

#### 3.4.24 ENERGY\_VAR (NOT IMPLEMENTED)

REGISTER 3-24: ENERGY\_VAR REGISTER

| Name             | Bit | Address | Cof |
|------------------|-----|---------|-----|
| ENERGY_VAR       | 64  | 0x100   | R   |
| ENERGY_VAR_Z     | 64  | 0x108   | R   |
| ENERGY_VAR_L     | 32  | 0x116   | R   |
| ENERGY_VAR_L_RAW | 48  | 0x110   | R   |

NOT IMPLEMENTED IN THIS FIRMWARE/SOFTWARE RELEASE.

#### 3.5 CALIBRATION REGISTERS

The calibration register set contains all of the offset, gain, LSB adjust, phase delay, and calibration output pulse adjustment settings. The values to be placed in these configuration registers come during meter calibration and can be automatically generated using the "3-Phase Meter Calibration Software" available for download on Microchip's website.

#### 3.5.1 PHy\_DELAY

**REGISTER 3-25: PHY DELAY REGISTER** 

| Name      | Bit | Address | Cof |
|-----------|-----|---------|-----|
| PHA_DELAY | 8   | 0x140   | R/W |
| PHB_DELAY | 8   | 0x141   | R/W |
| PHC_DELAY | 8   | 0x142   | R/W |

Phase y delay, signed 8-bit value, ±2.8125 degrees (±130 µs for 60 Hz, ±156 µs for 50 Hz)

#### 3.5.2 PHy\_I\_RMS\_OFF

REGISTER 3-26: PHY\_I\_RMS\_OFF REGISTER

| Name          | Bit | Address | Cof |
|---------------|-----|---------|-----|
| PHA_I_RMS_OFF | 16  | 0x144   | R/W |
| PHB_I_RMS_OFF | 16  | 0x148   | R/W |
| PHC_I_RMS_OFF | 16  | 0x14A   | R/W |

Square of offset for phase y RMS current reading, signed 16-bit value. Note that this value should be similar to the ADCs noise squared. At a gain of 1, the noise will be about 1 LSB, 2 LSBs at a gain of 2 and 6 LSBs at a gain of 8 and 11 LSBs at a gain of 16. There may be other sources of noise. Using the square of the offset allows for higher accuracy. The value will be added before the square root is taken when calculating the final RMS value.

#### 3.5.3 PHy\_V\_RMS\_OFF

REGISTER 3-27: PHY V RMS OFF REGISTER

| Name          | Bit | Address | Cof |
|---------------|-----|---------|-----|
| PHA_V_RMS_OFF | 16  | 0x146   | R/W |
| PHB_V_RMS_OFF | 16  | 0x14A   | R/W |
| PHC_V_RMS_OFF | 16  | 0x14E   | R/W |

Square of offset for phase y RMS voltage reading, signed 8-bit value. Note that this value should be similar to the ADCs noise squared. For the voltage channel, the noise will be about 1 LSB. There may be other sources of noise. Using the square of the offset allows for higher accuracy. The value will be added before the square root is taken when calculating the final RMS value.

#### 3.5.4 PHy\_I\_RMS\_GAIN (NOT IMPLEMENTED)

NOT IMPLEMENTED IN THIS FIRMWARE/SOFTWARE RELEASE.

#### 3.5.5 PHy\_V\_RMS\_GAIN (NOT IMPLEMENTED)

NOT IMPLEMENTED IN THIS FIRMWARE/SOFTWARE RELEASE.

#### 3.5.6 PHy\_I\_RMS\_GLSB

REGISTER 3-28: PHY\_I\_RMS\_GLSB REGISTERS

| Name           | Bits | Address | Cof |
|----------------|------|---------|-----|
| PHA_I_RMS_GLSB | 16   | 0x160   | R/W |
| PHB_I_RMS_GLSB | 16   | 0x164   | R/W |
| PHC_I_RMS_GLSB | 16   | 0x168   | R/W |

Phase y current gain to produce 0.01A/LSB. The value is always less than one (for example, 32,767 = 0.9999695). (Note this decimal point location, or LSB resolution of 0.01A, is specific for the 5(10)A, 220V rating that this meter is designed for).

#### 3.5.7 PHy\_V\_RMS\_GLSB

REGISTER 3-29: PHY\_V\_RMS\_GLSB REGISTERS

| Name           | Bits | Address | Cof |
|----------------|------|---------|-----|
| PHA_V_RMS_GLSB | 16   | 0x162   | R/W |
| PHB_V_RMS_GLSB | 16   | 0x166   | R/W |
| PHC_V_RMS_GLSB | 16   | 0x16A   | R/W |

Phase y voltage gain to produce 0.1 V/LSB in the PHA\_Y\_V\_RMS register. The value is always less than one (for example, 32,767 = 0.9999695). (Note this decimal point location, or LSB resolution of 0.1V, is specific for the 5(10)A, 220V rating that this meter is designed for).

#### 3.5.8 PHy\_W\_OFF

REGISTER 3-30: PHY\_W\_OFF REGISTERS

| Name      | Bits | Address | Cof |
|-----------|------|---------|-----|
| PHA_W_OFF | 32   | 0x170   | R/W |
| PHB_W_OFF | 32   | 0x174   | R/W |
| PHC_W_OFF | 32   | 0x178   | R/W |

Phase y active power offset (this is straight offset, not the square as with voltage and current). A much larger value is need because the power is a running sum. This is a 32-bit signed value.

#### 3.5.9 PHy\_W\_GAIN

REGISTER 3-31: PHY\_W\_GAIN REGISTERS

| Name       | Bits | Address | Cof |
|------------|------|---------|-----|
| PHA_W_GAIN | 16   | 0x17C   | R/W |
| PHB_W_GAIN | 16   | 0x17E   | R/W |
| PHC_W_GAIN | 16   | 0x180   | R/W |

Phase y active power gain so that all results can be calibrated to produce equal CF pulses/watt-hour. The signed 16-bit number produces a change in the PHy\_W\_RAW value before being added to the energy registers. A value of 32,767 represents a 99.9939% increase while a value of 8192 represents a decrease of 50%.

#### 3.5.10 PHy\_W\_GLSB

REGISTER 3-32: PHY\_W\_GLSB REGISTERS

| Name       | Bits | Address | Cof |
|------------|------|---------|-----|
| PHA_W_GLSB | 16   | 0x182   | R/W |
| PHB_W_GLSB | 16   | 0x184   | R/W |
| PHC_W_GLSB | 16   | 0x186   | R/W |

Phase y active power gain to produce X W/LSB. The value is always less than one (for example, 32,767 = 0.9999695).

#### 3.5.11 PHy\_VA\_GAIN

REGISTER 3-33: PHY\_VA\_GAIN REGISTERS

| Name        | Bits | Address | Cof |
|-------------|------|---------|-----|
| PHA_VA_GAIN | 16   | 0x188   | R/W |
| PHB_VA_GAIN | 16   | 0x18A   | R/W |
| PHC_VA_GAIN | 16   | 0x18C   | R/W |

Phase y apparent power gain so that all results can be calibrated to produce equal VA hours. The signed 16-bit number produces a change in the PHy\_VA\_RAW value before being added to the energy registers. A value of 32,767 represents a 99.9939% increase while a value of 8192 represents a decrease of 50%.

#### 3.5.12 PHy\_VA\_GLSB

REGISTER 3-34: PHY\_VA\_GLSB REGISTERS

| Name        | Bits | Address | Cof |
|-------------|------|---------|-----|
| PHA_VA_GLSB | 16   | 0x18E   | R/W |
| PHB_VA_GLSB | 16   | 0x190   | R/W |
| PHC_VA_GLSB | 16   | 0x192   | R/W |

Phase y apparent power gain to produce X 0.1 mVA/LSB. The value is always less than one (for example, 32,767 = 0.9999695).

#### 3.5.13 PHy VAR GAIN (NOT IMPLEMENTED)

NOT IMPLEMENTED IN THIS FIRMWARE/SOFTWARE RELEASE.

#### 3.5.14 Phy VAR GLSB (NOT IMPLEMENTED)

NOT IMPLEMENTED IN THIS FIRMWARE/SOFTWARE RELEASE.

#### 3.5.15 ENERGY\_W\_GLSB (NOT IMPLEMENTED)

**REGISTER 3-35: ENERGY W GLSB REGISTERS** 

| Name          | Bits | Address | Cof |
|---------------|------|---------|-----|
| ENERGY_W_GLSB | 16   | 0x1A0   | R/W |

NOT IMPLEMENTED IN THIS FIRMWARE/SOFTWARE RELEASE.

#### 3.5.16 ENERGY\_VA\_GLSB (NOT IMPLEMENTED)

REGISTER 3-36: ENERGY\_VA\_GLSB REGISTER

| Name           | Bits | Address | Cof |
|----------------|------|---------|-----|
| ENERGY_VA_GLSB | 16   | 0x1A2   | R/W |

NOT IMPLEMENTED IN THIS FIRMWARE/SOFTWARE RELEASE.

#### 3.5.17 ENERGY\_VAR\_GLSB (NOT IMPLEMENTED)

REGISTER 3-37: ENERGY\_VAR\_GLSB REGISTER

| Name            | Bits | Address | Cof |
|-----------------|------|---------|-----|
| ENERGY_VAR_GLSB | 16   | 0x1A4   | R/W |

NOT IMPLEMENTED IN THIS FIRMWARE/SOFTWARE RELEASE.

#### 3.5.18 CREEP\_THRESH (NOT IMPLEMENTED)

**REGISTER 3-38: CREEP THRESH REGISTER** 

| Name         | Bits | Address | Cof |
|--------------|------|---------|-----|
| CREEP_THRESH | 32   | 0x1A6   | R/W |

NOT IMPLEMENTED IN THIS FIRMWARE/SOFTWARE RELEASE.

#### 3.5.19 CF\_PULSE\_WIDTH

REGISTER 3-39: CF\_PULSE\_WIDTH REGISTER

| Name     | Bits | Address | Cof |
|----------|------|---------|-----|
| CF_PULSE | 8    | 0x1AA   | R/W |

Defines CF pulse width from 0 to 255. Length of width is value \* 8 \* (1/LINEFREQ) / 128) ms. A maximum of 0.266 seconds for 60 Hz and 0.319 seconds for 50 Hz.

If the value is 0, no CF pulse is produced.

#### 3.5.20 CFDEN

**REGISTER 3-40: CFDEN REGISTER** 

| Name   | Bits | Address | Cof |
|--------|------|---------|-----|
| CF_DEN | 16   | 0x1AC   | R/W |

8-bit signed value. Represents the number of shifts for active power energy register ENERGY\_W\_L before CFNUM is applied.

#### 3.5.21 CFNUM

**REGISTER 3-41: CFNUM REGISTER** 

| Name   | Bits | Address | Cof |
|--------|------|---------|-----|
| CF_NUM | 16   | 0x1AE   | R/W |

Active power gain to produce a specified pulses per watt-hour. The value is always less than one (for example, 32,767 = 0.9999695).

#### 3.5.22 MODE1\_DEF

REGISTER 3-42: MODE1\_DEF REGISTER

| Name      | Bits | Address | Cof |
|-----------|------|---------|-----|
| MODE1_DEF | 16   | 0x1B0   | R/W |

Mode 1 default power-up settings. On power-up, this register will be read and placed into the MOD1 register.

#### 3.5.23 PHY\_CAL\_Status Register

REGISTER 3-43: PHY\_CAL\_STATUS REGISTERS

| Name           | Bits | Address | Cof |
|----------------|------|---------|-----|
| PHA_CAL_STATUS | 16   | 0x1B2   | R/W |
| PHB_CAL_STATUS | 16   | 0x1B4   | R/W |
| PHC_CAL_STATUS | 16   | 0x1B6   | R/W |

The PHASE Y CAL STATUS registers holds the calibration status for each individual phase. Broken down by phase, these are the values that can be calibrated. Each bit has the status of '0' = Not calibrated, '1' = Calibrated.

| R/W-0  | R/W-0     | R/W-0     | R/W-0      | R/W-0      | R/W-0      | R/W-0      | R/W-0 |
|--------|-----------|-----------|------------|------------|------------|------------|-------|
| DELAY  | I_RMS_OFF | V_RMS_OFF | I_RMS_GAIN | V_RMS_GAIN | I_RMS_GLSB | V_RMS_GLSB | W_OFF |
| bit 15 |           |           |            |            |            |            | bit 8 |

| R/W-0  | R/W-0  | R/W-0   | R/W-0   | R/W-0    | R/W-0    | U-0 | R/W-0    |
|--------|--------|---------|---------|----------|----------|-----|----------|
| W_GAIN | W_GLSB | VA_GAIN | VA_GLSB | VAR_GAIN | VAR_GLSB | _   | STANDARD |
| bit 7  |        |         |         |          |          |     | bit 0    |

Legend:

bit 0

R = Readable bit W = Writable bit U = Unimplemented bit, read as '0'

-n = Value at POR '1' = Bit is set '0' = Bit is cleared x = Bit is unknown

bit 15-2 CALIBRATION REGISTER: Calibration register status for offset, gain, LSB, and phase delay

1 = This register has been calibrated

0 = This register is NOT calibrated

bit 1 Unimplemented: Read as '0'

> STANDARD: Standard Phase Bit 1 = Standard Phase is THIS phase

0 = This phase is NOT the standard phase

#### STANDARD\_W\_RAW 3.5.24

REGISTER 3-44: STANDARD\_W\_RAW REGISTER

| Name           | Bits | Address | Cof |
|----------------|------|---------|-----|
| STANDARD_W_RAW | 48   | 0x1B8   | R/W |

This calibration register holds the energy value that was accumulated during the standard phase measurement under calibration configuration C1. The software will read this value when performing phase to phase gain matching during active power calibration.

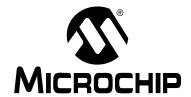

# MCP3909 3-PHASE ENERGY METER REFERENCE DESIGN USER'S GUIDE

### **Chapter 4. Meter Protocol and Timings**

#### 4.1 PIC18F2520 PROTOCOL

The RS-232 port of the PIC18F2520 is used to access the register map of the meter. In addition to reading and writing of registers, there are also dedicated commands for clearing calibration registers, loading calibration registers, and storing calibration registers to flash. The first byte RS-232 data is an ASCII character that represents the command, and each command has a specific protocol. Each command ends with the ASCII character "X".

#### 4.1.1 Command Description

The first byte of the data (byte 0) is an ASCII character E, L, S, W and R.

- E Echo All Data Received (ECHO)
- L Load Calibration Registers from Flash (LOAD)
- S Store Calibration Registers (STORE)
- · W Write Bytes (WRITE)
- R Read Bytes (READ)

The last data byte is always an 'X' character. All commands will result in the same command being returned. The exception is the 'R' (read) command which will return additional data in lieu of the number of bytes.

#### 4.1.1.1 "E" ECHO: - ECHO ALL DATA RECEIVED

Example: 'EABCDEFGHIJKLMNOPQRSTUVWYZ1234567890X'. Returns: 'EABCDEFGHIJKLMNOPQRSTUVWYZ1234567890X'.

#### 4.1.1.2 "L" LOAD: LOAD CALIBRATION REGISTERS FROM FLASH.

Example: 'LX'. Returns: 'LX'.

This command is used to verify that the calibration values were actually written into flash (or eeprom). Once the software executes a 'SX' command, it should verify that the values were stored by issuing an 'LX' command and then reading the calibration values with a 'R' command.

#### 4.1.1.3 "S" STORE: STORE CALIBRATION REGISTERS INTO FLASH

Note that the store command will write all calibration values to internal EEPROM and this function takes some time. During that time, the meter is not functional. The store command should only be used after calibrating the meter and not while it is in actual use.

Example: 'SX'. Returns: 'SX'.

4.1.1.4 "W" WRITE: WRITE STARTING AT SPECIFIED ADDRESS

Write specified bytes.

Example: 'W030000102030405060708090A0B0C0D0E0FX'. Returns: 'W030000102030405060708090A0B0C0D0E0FX'.

**Note:** If number of data characters is odd, the last character (the one just prior to

the 'X') will be ignored.

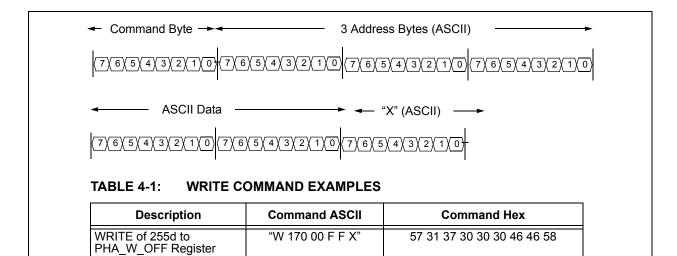

FIGURE 4-1: WRITE Command Protocol.

4.1.1.5 "R" READ: READ STARTING AT SPECIFIED ADDRESS

Example: 'R03010X' (read 16 bytes starting at address 30h). Returns: 'R030000102030405060708090A0B0C0D0E0FX'

**Note:** For 16 bytes, there are 32 ASCII characters returned or two characters per byte.

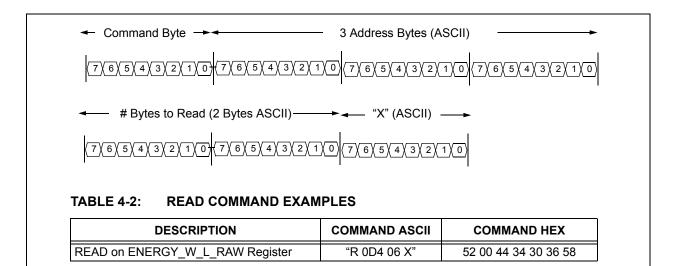

FIGURE 4-2: Read Command Protocol.

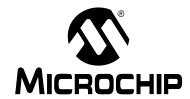

# MCP3909 3-PHASE ENERGY METER REFERENCE DESIGN USER'S GUIDE

### **Chapter 5. Meter Calibration**

#### 5.1 CALIBRATION OVERVIEW

The method to calculate the values for the calibration registers in Chapter 3 are described in this chapter. These registers are used to remove offset, set gain and phase adjustments, and include (units)/LSB adjustments for all the meter outputs. The calibration flow charts and equations presented in this section are all automated using Microchip's "3-phase Energy Meter Calibration Software", downloadable from Microchip's energy metering web site. The following calibration routines are described in this chapter.

- · Active Power Calibration
- · RMS Current and Voltage Calibration
- · Apparent Power Calibration

The method of calibrating these three separate signal flows can be combined into 4 different calibration configurations. These configurations consist of supplying specific voltages and currents at specific phase angles to the meter during calibration.

In addition, one of the 3 phases needs to be set as the "standard" phase for phase matching. This process is described in the following sections through steps and flow charts and is handled automatically by the calibration software described in **Chapter 6. "3-Phase Energy Meter Calibration Software"**.

# 5.1.1 I<sub>B</sub>, V<sub>B</sub>, PH<s>, PH<un> Meter Constant and Calibration Configurations

Calibration of the 3-phase power meter involves four different test configurations and three iterations of each of these four configurations, one iteration for each phase. The first iteration is typically done on the "standard" phase. This phase represents the standard that the other two phases must be calibrated to.

For example, meter design example 5(10)A,  $I_B = 5$ ,  $I_{MAX} = 10$ A.

Calibrating the three phase power meter involves these four test configurations:

- 1. Configuration C1 Basic voltage  $V_B$  and basic current  $I_B$  at a power factor of 1. For example, 220V and 5A
- Configuration C2 Basic voltage V<sub>B</sub> and basic current I<sub>B</sub> at a power factor of 0.5
- 3. Configuration C3 Basic voltage  $V_B$  and 1/100 of  $I_B$  at a power factor of 1. For example, 220V and 50 mA.
- 4. **Configuration C4** 1/10 of Basic voltage  $V_B$  and 1/10 of  $I_B$  at a power factor of 1. For example, 22V and 1A.

These calibration configurations are typically steps in a sequence. Almost always, configuration C1 is the most important and must be done first. The other configurations require values obtained from configuration C1, but are not dependent on values obtained from the other configurations. In other words, C1 is probably the first step, while the other configurations can be done in any order.

### MCP3909 3-Phase Energy Meter Reference Design User's Guide

Typically, phase A is the standard phase that the other two phases (B and C) are calibrated to. However, there is no particular reason why this should be the case. Still, there needs to be a way of signifying the standard phase. This document uses the shorthand PHy<register name> to stand for an arbitrary register. For example, PHy\_W\_GAIN stands for PHA\_W\_GAIN, PHB\_W\_GAIN, and PHC\_W\_GAIN.

The notation **PH<s>...** stands for the standard phase register whose value was obtained from the three phase power meter during calibration setup C1. The notation **PH<u1>** represents one of the two uncalibrated phases while **PH<u2>** represents the other. In general, the calibration routines focus on the PH<u1> registers while the PH<u2> registers would be calculated in the same way.

The meter constant is typically given in units of impulses per kilo-watt hour. As an example, the calibration output frequency of CF, METER\_CONSTANT = 3200 imp/kWh or 6400 imp/kWh.

**Note:** To calibrate the offset for RMS voltage for a given phase at 1/10 of Vcal, the meter must have power from one of the other two phases.

#### 5.2 ACTIVE POWER SIGNAL FLOW AND CALIBRATION

#### 5.2.1 Active Power Calibration Overview & Signal Path

The active power signal flow has two separate signal paths. The first path is a total of all 3 phases and leads to both the CF output pulse frequency, which is proportional to the total active power being measured by the energy meter, and the active energy registers, again, which are functions of all three phases. These energy outputs are in units of kWh and can also be phase gated using the MODE1 register. The second path is unique to each phase and leads to the active power output registers (PHy\_W). Each phase has its own separate active power registers.

Table 5-1 represents the registers being set during active power calibration.

TABLE 5-1: CALIBRATION REGISTERS GENERATED THROUGH THIS ROUTINE

| Register Name | Equations       |
|---------------|-----------------|
| CFDEN         | Section 5.3.3   |
| CFNUM         | Section 5.3.3   |
| PHy_W_GAIN    | Section 5.3.5   |
| PHy_DELAY     | Section 5.3.7   |
| PHy_W_OFF     | Section 5.3.9   |
| PHy_W_GLSB    | Section 5.3.3   |
| ENERGY_W_GLSB | Not Implemented |

Note:

Important! There are two important items to consider when calibrating a meter. The first is that each phase must be calibrated separately for the meter to be entirely calibrated. The second item is that since the second signal path includes all 3 phases (CF output and ENERGY), one of the phases must be used to coarsely adjust the calibration registers in this path (CFNUM, CFDEN, and ENERGY\_W\_GLSB). This phase is the "standard phase". The other two phases can then be 'fine tuned' to gain match the standard phase by adjusting the registers in these paths prior to the three phase summation (PHy\_W\_GAIN, and PHy\_VA\_GAIN). These registers MUST be set after the coarse registers have been set by one of the three phases.

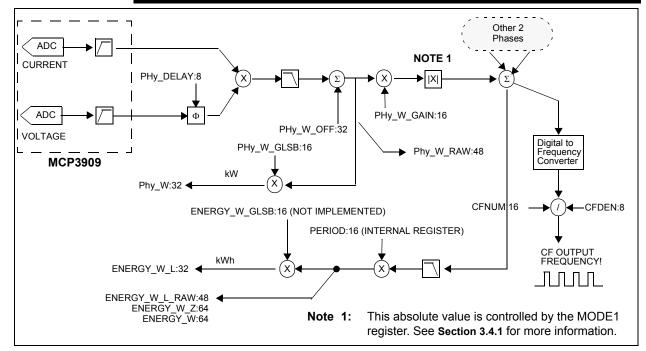

FIGURE 5-1: Active Power Signal Path showing Output and Calibration Registers.

# 5.3 RMS CURRENT, RMS VOLTAGE, APPARENT POWER SIGNAL FLOW AND CALIBRATION

# 5.3.1 RMS Current, RMS Voltage, and Apparent Power Overview and Signal Path

The RMS current and voltage outputs require a two point calibration reading at configurations C1 and C4. The automated USB software performs these calibrations suggested on the calibration values entered in the text boxes on the meter design window.

The following table represents the registers being set for RMS Current and Voltage calibration.

TABLE 5-2: RMS CURRENT, RMS VOLTAGE, AND APPARENT POWER CALIBRATION REGISTERS

| Register       | Equation        |
|----------------|-----------------|
| PHy_V_RMS_OFF  | Section 5.3.11  |
| PHy_I_RMS_OFF  | Section 5.3.11  |
| PHy_V_RMS_GLSB | Section 5.3.11  |
| PHy_I_RMS_GLSB | Section 5.3.11  |
| PHy_VA_GAIN    | Section 5.3.5   |
| PHy_VA_GLSB    | Section 5.3.3   |
| ENERGY_VA_GLSB | Not Implemented |

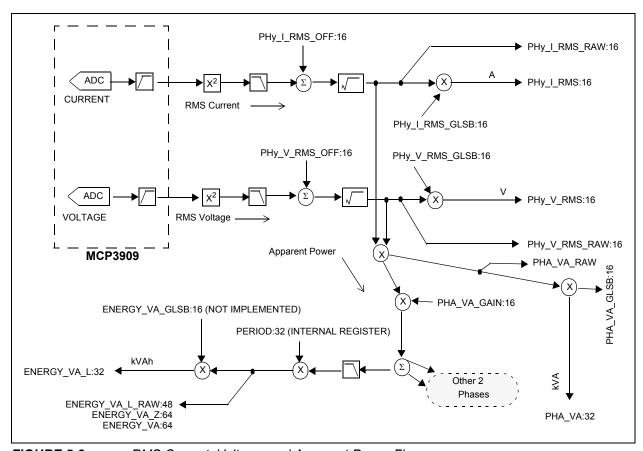

FIGURE 5-2: RMS Current, Voltage, and Apparent Power Flow.

#### 5.3.2 Main Flow Chart for Calibration

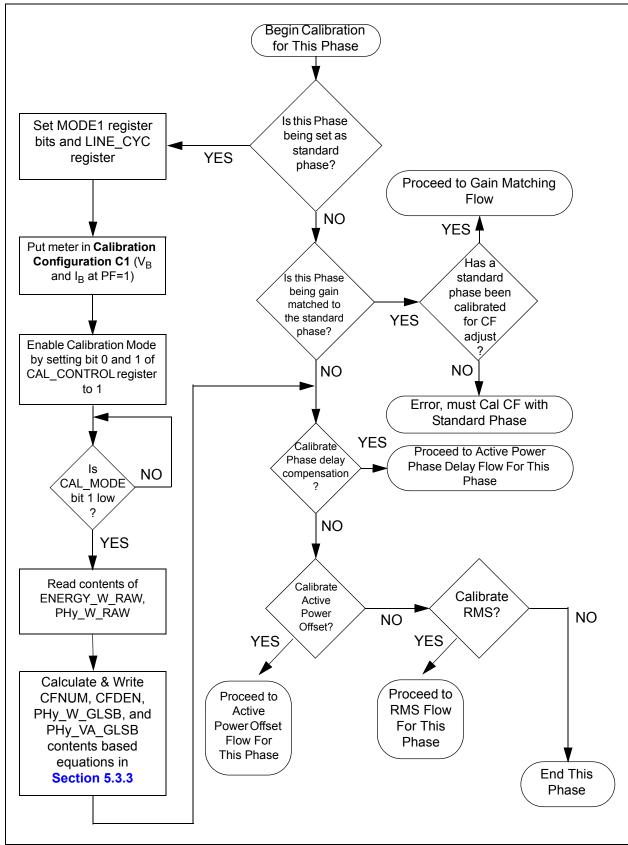

FIGURE 5-3: Main Calibration Flow Chart.

#### **5.3.3** Equations for Configuration C1 Calibration

The following equations represent the proper method for calculating the calibration and correction factors after configuration C1. The PC calibration software handles these calculations automatically.

The following equations only apply when calibrating a standard phase.

The first 4 equations apply for calculating the proper output frequency of the CF output. See Figure 5-3 for meter input conditions.

#### **EQUATION 5-1:**

$$CF\_IMP\_S = \frac{Meter\ Constant}{3600} \bullet \frac{V_B I_B}{1000}$$

#### **EQUATION 5-2:**

$$LINE\_CYC\_NUM = 2^{LINE\_CYC}$$

#### **EQUATION 5-3:**

$$CFDEN = \frac{LOG \left[ \frac{2^{32} \bullet CF \ IMP \ S}{Line \ Freq \bullet 128} \right] \left[ \frac{LINE \ CYC \ NUM \bullet 256}{ENERGY \ W \ L \ RAW} \right]}{LOG(2)} + 1$$

**Note:** Convert to 8-bit signed integer for compatibility with 18F2520 register and firmware calculations.

#### **EQUATION 5-4:**

$$CFNUM = \frac{\left(\frac{2^{32} \bullet CF\_IMP\_S}{Line\ Freq\ \bullet\ 128}\right)}{\left(\frac{ENERGY\_W\_L\_RAW}{LINE\_CYC\_NUM\ \bullet\ 256}\right)} \bullet 2^{CFDEN} \bullet 32768$$

**Note:** Convert to 16-bit signed integer for compatibility with 18F2520 register and firmware calculations.

The gain matching registers for the standard phase need to be set to the following values when calibrating a standard phase:

#### **EQUATION 5-5:**

$$PHY_W_GAIN = 16,384$$

The following equations apply for calculating the proper GLSB registers when calibrating both a standard phase, and a non-standard phase. See flow chart for meter input conditions.

#### **EQUATION 5-6:**

PLSB = Value from Table 6-3 based on  $V_B$  and  $I_{MAX}$  values

#### **EQUATION 5-7:**

$$PHY\_W\_GLSB = \frac{\left(\frac{V_B \bullet I_B}{PLSB}\right)}{\left(\frac{PHY\_W\_RAW}{64 \bullet LINE\_CYC\_NUM}\right)} \bullet 32768$$

**Note:** Convert to 16-bit signed integer for compatibility with 18F2520 register and firmware calculations.

The calculation for PHy\_VA\_GLSB is identical except that it uses the PHy\_VA\_RAW register instead of PHy\_W\_RAW:

#### **EQUATION 5-8:**

$$PHY\_VA\_GLSB = \frac{\left(\frac{V_B \bullet I_B}{PLSB}\right)}{\left(\frac{PHY\_VA\_RAW}{64 \bullet LINE\_CYC\_NUM}\right)} \bullet 32768$$

**Note:** Convert to 16-bit signed integer for compatibility with 18F2520 register and firmware calculations.

# 5.3.4 Flow Chart for Gain Matching Flow Set MODE1 register bits and LINE\_CYC register Put meter in Calibration Configuration C1 (V<sub>B</sub> and I<sub>B</sub> at PF=1). Consider this phase U1 Enable Calibration Mode by setting bit 0 and 1 of CAL\_CONTROL register to 1 NO CAL MODE bit 1 low YES Read contents of PHy\_W\_RAW register Read contents of STAND\_W\_RAW register Calculate & Write PHy\_W\_GAIN and PHy\_VA\_GAIN calibration register contents based on equations in Section 5.3.5

FIGURE 5-4: Gain Matching Flow Chart.

#### 5.3.5 Gain Matching Equations

The following equations apply for calculating the gain matching in between phases.

The notation "<S>" is used for the standard phase measurement, thus the PH<S>\_W\_RAW number is read from the standard phase register, STAND\_W\_RAW, that was recorded during the standard phase calibration.

The notation "<Un>" represents the value for the phase being matched to the standard phase.

For active power gain matching:

#### **EQUATION 5-9:**

$$PHY\_W\_GAIN = \left(\frac{STAND\_W\_RAW}{PHY\_W\_RAW}\right) \bullet 16384$$

**Note:** Convert to 16-bit signed integer for compatibility with 18F2520 register and firmware calculations.

For apparent power gain matching:

#### **EQUATION 5-10:**

$$PHY\_VA\_GAIN = \left(\frac{STAND\_W\_RAW}{PHY\_VA\_RAW}\right) \bullet 16384$$

**Note:** Convert to 16-bit signed integer for compatibility with 18F2520 register and firmware calculations.

### 5.3.6 Flow Chart for Active Power Phase Delay Set MODE1 register bits and LINE\_CYC register Put meter in Calibration Configuration C2 (V<sub>B</sub> and $I_B$ at PF=0.5) Enable Calibration Mode by setting bit 0 and 1 of CAL\_CONTROL reg to 1 NO CAL\_MODÈ bit 1 low? YES Read contents of PHy W RAW register Read contents of STAND W RAW register Calculate & Write PHy\_DELAY calibration register contents based on equations in Section 5.3.7 Proceed to Calibrate YES Offset Flow End This Active For This Phase Power NO Phase Offset?

FIGURE 5-5: Active Power Phase Delay Flow Chart.

#### 5.3.7 Phase Matching Equations

For active power the following equations apply for calculating the time shift delay for a given phase.

#### **EQUATION 5-11:**

$$W1 = PHY W RAW @ PF = 1$$
, Configuration C1

#### **EQUATION 5-12:**

$$W2 = PHY W RAW @ PF = 0.5$$
, Configuration C2

#### **EQUATION 5-13:**

$$LINE\_CYC\_NUM\_1 = LINE\_CYC\_NUM @ PF = 1, Configuration C1$$

#### **EQUATION 5-14:**

$$LINE\_CYC\_NUM\_2 = LINE\_CYC\_NUM$$
 @  $PF = 0.5$ , Configuration C2

#### **EQUATION 5-15:**

$$PHY\_DELAY = \frac{\left[COS^{-1}\left(\frac{W2/LINE\ CYC\ NUM2}{W1/LINE\_CYC\_NUM1}\right) \times \frac{180}{PI}\right] - 60}{2.8125} \bullet 128$$

- **Note 1:** Convert to 8-bit signed integer for compatibility with 18F2520 register and firmware calculations.
  - 2: Since 60 degrees (default) is being subtracted from the measured quantity, the current should lag the voltage under configuration C2.

#### 5.3.8 Flow Chart for Active Power Offset

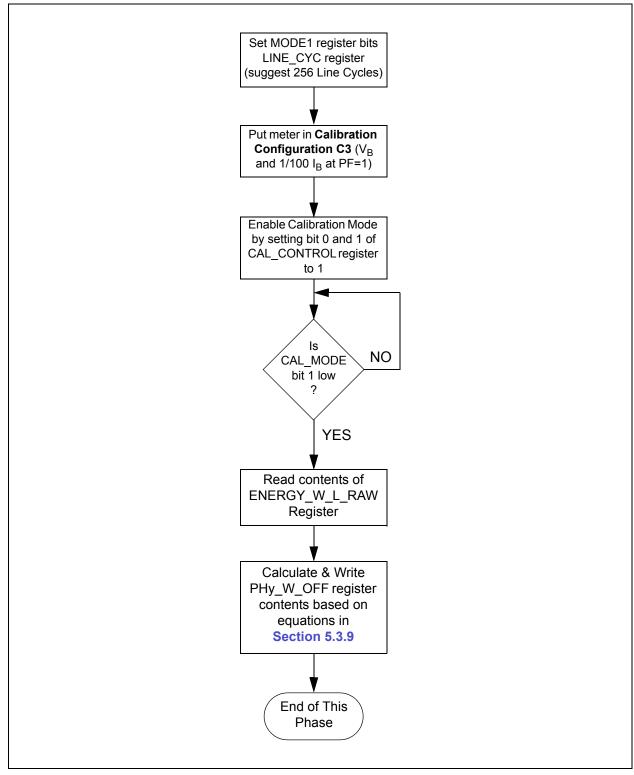

FIGURE 5-6: Active Power Offset Flow Chart.

#### 5.3.9 Equations for Active Power Offset Calibration

For active power offset the following equations apply for a given phase. W1 corresponds to the PHy\_W\_RAW register obtained during configuration C1. LINE\_CYC\_W1 corresponds to the LINE\_CYC during this measurement.

W2 corresponds to the PHy\_W\_RAW register obtained during configuration C3. LINE\_CYC\_W2 is the LINE\_CYC during this measurement.

#### **EQUATION 5-16:**

$$W1 = PHY_W_RAW @ I_B_Configuration C1$$

#### **EQUATION 5-17:**

$$W2 = PHY\_W\_RAW @ 1/100 I_B$$
, Configuration C3

#### **EQUATION 5-18:**

$$LINE\_CYC\_NUM\_1 = LINE\_CYC\_NUM$$
 in Configuration C1

#### **EQUATION 5-19:**

LINE CYC NUM 
$$2 = LINE$$
 CYC NUM in Configuration C3

#### **EQUATION 5-20:**

$$PHY\_W\_OFF \ = \ \left[\frac{W1/100}{LINE\_CYC\_NUM\_W1}\right] - \left[\frac{W2}{LINE\_CYC\_NUM\_W2}\right]$$

**Note:** Convert to 32-bit signed integer for compatibility with 18F2520 register and firmware calculations

The PHy\_W\_OFF registers hold a signed 32-bit value. However, the math in the microcontroller could overflow for some values near the limits. Limit check the resulting value to make sure the value is between -2,130,706,432 and 2,130,706,431 (inclusive). Values less than -2,130,706,432 should be set to -2,130,706,432 while values greater than 2,130,706,431 should be set to 2,130,706,431. If the value is limited, the user should be aware that the meter could not completely correct the offset.

It is expected that this value will always be negative. If the value is positive, it may indicate that the user has not provided a large enough number of line cycles for configuration C4 (where the number of line cycles should be set to a larger value such as 64 or 128). This may also be true if offset does not contribute a large enough percentage to W2 (for example, 10% to 50% or more).

#### 5.3.10 Flow Chart for RMS Calibration

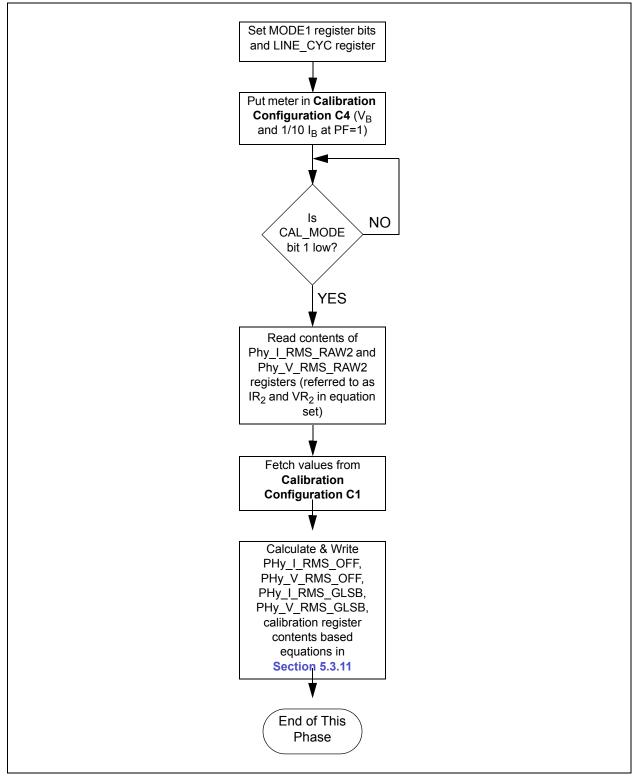

FIGURE 5-7: Flow Chart for RMS Calibration.

#### 5.3.11 Equations for RMS Calibration

The following equations represent the proper method for calculating the calibration and correction factors for the RMS current and RMS voltage. The PC calibration software handles these calculations automatically.

Typically the  $V_{MIN}$  and  $I_{MIN}$  voltages and currents will be 1/10 of the  $V_{B}$  and  $I_{B}$  values. For RMS Offset the following equations apply:

#### **EQUATION 5-21:**

$$IR1 = PHY\_I\_RMS\_RAW2 @ I_B$$
, Configuration C1

#### **EQUATION 5-22:**

$$VR1 = PHY\_V\_RMS\_RAW2 @ I_B$$
, Configuration C1

#### **EQUATION 5-23:**

$$IR2 = PHY\_I\_RMS\_RAW2 @ I_B$$
, Configuration C4

#### **EQUATION 5-24:**

$$VR2 = PHY\_V\_RMS\_RAW2 @ I_B$$
, Configuration C4

#### **EQUATION 5-25:**

$$I_G = \frac{I_B @ C1}{I_B @ C4}$$

#### **EQUATION 5-26:**

$$V_G = \frac{V_B \otimes C1}{V_B \otimes C4}$$

#### **EQUATION 5-27:**

$$PHY\_I\_RMS\_OFF = \frac{\left(\frac{IRI - IR2}{IG \bullet IG - I}\right) - IR_2}{65536}$$

**Note:** Convert to 16-bit signed integer for compatibility with 18F2520 register and firmware calculations

#### **EQUATION 5-28:**

$$PHY\_V\_RMS\_OFF = \frac{\left(\frac{VR1 - VR2}{VG \bullet VG - 1}\right) - VR_2}{65536}$$

**Note:** Convert to 16-bit signed integer for compatibility with 18F2520 register and firmware calculations

For RMS LSB correction, the following equations apply:

#### **EQUATION 5-29:**

 $ILSB = Value from Table 6-2 based on I_{MAX} value$ 

#### **EQUATION 5-30:**

 $VLSB = Value from Table 6-4 based on V_B value$ 

#### **EQUATION 5-31:**

$$PHY\_I\_RMS\_GLSB = \frac{\left(\frac{I_B}{ILSB}\right)}{\sqrt{\frac{IR_I}{65536} + PHY\_I\_RMS\_OFF}} \bullet 32768$$

**Note:** Convert to 16-bit signed integer for compatibility with 18F2520 register and firmware calculations

#### **EQUATION 5-32:**

**Note:** Convert to 16-bit signed integer for compatibility with 18F2520 register and firmware calculations

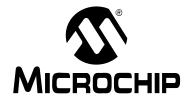

# MCP3909 3-PHASE ENERGY METER REFERENCE DESIGN USER'S GUIDE

# Chapter 6. 3-Phase Energy Meter Calibration Software

#### 6.1 OVERVIEW

This chapter is meant to serve as a user's guide for Microchip's energy meter calibration software "3-Phase Energy Meter Calibration Software". The software is compatible with Windows<sup>®</sup> XP and Windows<sup>®</sup> 2000. The software uses USB to communicate to the energy meter, however, the commands are converted to RS-232 commands which are carried out on the PIC18F2520. The USB interface is solely for the calibration software and meter connection.

# 6.2 USING THE CALIBRATION SOFTWARE WITH THE USB INTERFACE MODULE

To use the monitoring and calibration software on the PC you must have the USB Interface Module installed on the main board of the MCP3909 3-Phase Energy Meter Reference Design, OR have a customized meter and USB to RS-232 interface located off the meter. This board does not have to be in the final meter design for RS-232 low-cost meters.

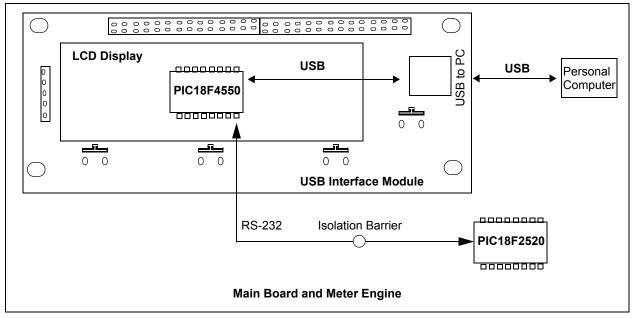

FIGURE 6-1: USB to RS-232 Communication.

The PIC18F4550 is set up as a full speed HID device (Host Interface Device). The USB communication uses 64 byte reports. The full 64-byte report is 64 8-bit bytes with values from 0x00 to 0xFF. The USB report structure will be the same as the RS-232 command structure from the PIC18F4550 to the PIC18F2520. This will allow a RS-232 version of the software to be easily written. The PIC18F4550 simply shifts these commands from the USB port out the RS-232 port to the PIC18F2520.

#### 6.3 SOFTWARE OVERVIEW AND TAB CONTROL

The software has three tabs at the top that correspond to three different frames in the main screen.

- Results
- Log
- Communications

The results frame shows the power readings coming back from the meter, such as active power, apparent power, RMS current and RMS voltage.

The log frame shows the message logs that are used to record all activity that is taking place inside the software during calibration, reading, writing registers, etc.

The communications frame shows all USB activity that takes place during calibration or meter reading. This can be used to track activity and generate customized meter calibration scripts.

Note that at software start, the program polls to see if the meter is connected to the PC via USB. If the meter hardware is found connected (or not connected), an appropriate message is placed in the scrolling message/status window, e.g. "Meter not connected (PID0x0xx)", and the icon in the bottom right hand corner of the results window is turned red. When a meter is connected, the icon is green and the software refreshes all visible registers and calibration icons.

#### 6.4 RESULTS FRAME

This frame shows the present readings coming back from the meter, contains buttons for calibration control, contains a frame for all the registers in the PIC18F2520, and contains a frame to input the meter design constants such as calibration current, maximum current, meter constant, and others.

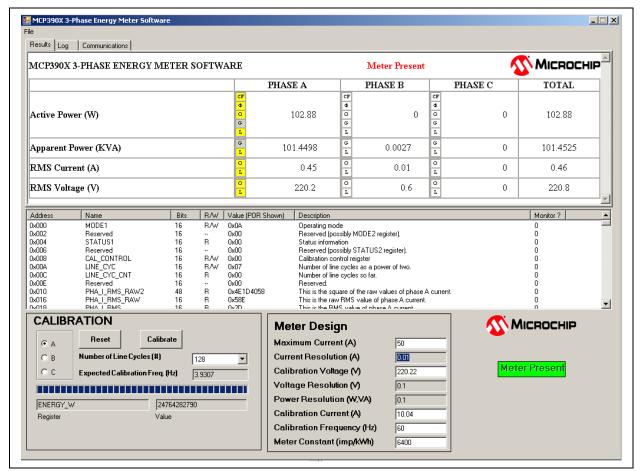

FIGURE 6-2: Main Screen with Results Frame Active.

The results frame contains the current power and energy measurement results from the three phases. The registers in this frame are continually polled from the USB device and refreshed on the PC side every 2.5 seconds.

The following registers represent the results that are ready from the meter in this area of the software. The text boxes in the results frame that are totals, are the sum of the three phases. This total is done on the software side, all other numbers in this frame are the exact number that is read from the registers in Table 6-1.

TABLE 6-1: REGISTERS BEING READ FOR THE METER READING

| Meter Reading           | Register | Example     |
|-------------------------|----------|-------------|
| Active Power, Phase A   | PHA_W    | 102.88 W    |
| Active Power, Phase B   | PHB_W    | 104.22 W    |
| Active Power, Phase C   | PHC_W    | 103.77 W    |
| Apparent Power, Phase A | PHA_VA   | 273.2371 VA |

**Note 1:** At the time of this software and document release, reactive power and reactive energy is not supported. Contact Microchip for updated software and firmware that will be available for these power quantities.

TABLE 6-1: REGISTERS BEING READ FOR THE METER READING

| Meter Reading           | Register  | Example     |
|-------------------------|-----------|-------------|
| Apparent Power, Phase B | PHB_VA    | 266.2323 VA |
| Apparent Power, Phase C | PHC_VA    | 208.11 VA   |
| RMS Current Phase A     | PHA_I_RMS | 0.45 A      |
| RMS Current Phase B     | PHB_I_RMS | 0.33 A      |
| RMS Current Phase C     | PHC_I_RMS | 10.23 A     |
| RMS Voltage Phase A     | PHA_V_RMS | 220.1 V     |
| RMS Voltage Phase B     | PHB_V_RMS | 222.4 V     |
| RMS Voltage Phase C     | PHC_V_RMS | 220.9 V     |

**Note 1:** At the time of this software and document release, reactive power and reactive energy is not supported. Contact Microchip for updated software and firmware that will be available for these power quantities.

#### 6.4.1 Decimal Point Location

The location of the decimal point, i.e the resolution of the power quantities, is determined by the values that are entered in the meter design section of this screen. When the meter is calibrated using the calibration steps automated with this software, the proper GLSB correction factor is calculated to ensure the least significant bit represents the least significant digit for a given quantity. For example, if the PHA\_I\_RMS register, which represents the RMS current for Phase A, contains the decimal value 4523 and the ILSB has been defined to be 0.01 based on the meter design entry, this value represents *exactly* 45.23 Amperes.

Another example for active power as shown in Figure 6-2, the PHA\_W register contains the value 1014498. For this meter design example the power resolution was defined to be 0.1 mW. Therefore this register represents exactly 101.4498 Watts.

## 3-Phase Energy Meter Calibration Software

#### 6.5 CALIBRATION ICONS

The results frame contains small symbols that represent if a given calibration STEP has occurred, and a given calibration register has been written, or not.

|                      | PHASE A           |          |
|----------------------|-------------------|----------|
| Active Power (W)     | CF<br>O<br>G<br>L | 102.88   |
| Apparent Power (KVA) | G<br>L            | 101.4498 |
| RMS Current (A)      | O<br>L            | 0.45     |
| RMS Voltage (V)      | O<br>L            | 220.2    |

There are 5 symbols for total that represent the steps of calibration.

- · CF for standard phase calibration
- · O Offset
- · G Gain
- L GLSB

The status of these symbols (enabled / disabled) are saved in the PH\_Y\_CAL\_STATUS registers and is loaded when the software detects a meter connected to the PC. A yellow icon represents that a given step HAS OCCURED.

It should be noted that the CF icon can only be enabled in 1 of the 3 phases. This is because only 1 phase can be selected as the 'standard phase', and the other phases must then be gained matched to this standard phase. For this reason you will note that the gain icons for active power and apparent power 'G' are disabled in the standard phase by turning a dark grey color.

For more information on the various steps of calibration, refer to **Chapter 5. "Meter Calibration"**.

#### 6.6 REGISTER LIST

The results screen also includes a complete list of the registers, their address, name, width, state (readable (R) or readable and writable (R/W)), value, description, and if they have been selected for monitor refresh.

Unless they have been selected to be monitored, the registers in this frame are NOT updated every 2.5 seconds like the meter reading section. To refresh the complete register list, select "Refresh" from the menu.

To select a specific register for monitor, right click on the row in this frame and then select "monitor" from the menu by left-clicking.

#### 6.7 WRITING TO INDIVIDUAL REGISTERS

While not recommended as it will interfere with the calibration process, it is possible to write to individual registers. All writes to registers is automated during the calibration process, and it should not be necessary to write to a specific register to calibrate a meter. However you can perform writes to your meter and test various configurations by writing to the registers individually.

To write a value to a specific register, right click on the register and then select "write value" on the menu by left clicking. At this point, you will be asked the value to be written to the meter.

#### 6.8 METER CALIBRATION

One of the main functions of the software is to assist in meter calibration. This process is accomplished by selecting the phase for calibration and clicking the "CALIBRATE" button. The following steps will occur for a given phase:

- Calibrate phase under configuration C1 as either a standard phase or a non-standard phase.
- 2. Calibrate phase under configuration C2 for phase delay.
- 3. Calibrate phase under configuration C3 for active power offset.
- 4. Calibrate phase under configuration C4 for RMS offset.

For a meter to be entirely calibrated, all 3 phases must be calibrated separately, with one of the phases being selected as the standard phase.

#### 6.8.1 Calibration Step 1 - Configuration C1

The first step is to apply VCAL and ICAL to a given phase and choose whether or not this phase is being selected as the standard phase. The software will prompt the user with this question and also instruct the user to apply the correct voltages and currents.

The software calculates the calibration registers through the equations defined in **Chapter 5. "Meter Calibration"** and allows the user to input the exact voltages and current for more correct calibration register numbers.

The following dialog window will appear in configuration C1:

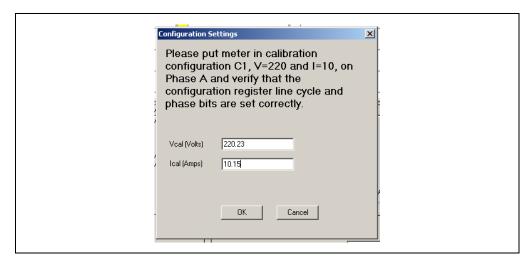

FIGURE 6-3: Calibration Step C1 with calibration settings input boxes.

At this point, the software will default to the VCAL and ICAL values that are currently in the meter design frame. The user can MODIFY these values to the exact currents and voltages that are being read from the calibrated meter equipment present during calibration. In the example above, the user modified the numbers 220 to be 220.23V and 10A to be 10.15A.

Once the user selects the "**OK**" button, energy accumulation will occur and status can be observed via the energy accumulation bar.

**Section 5.3.3** and **Section 5.3.5** describes the registers and equations that the software uses to calibrate the meter.

## 3-Phase Energy Meter Calibration Software

#### 6.8.2 Calibration Step 2 - Configuration C2

The next step will be to calibrate the PHASE ANGLE correction, if desired. The software will prompt the user if this calibration step is necessary. Then the following dialog box will be given.

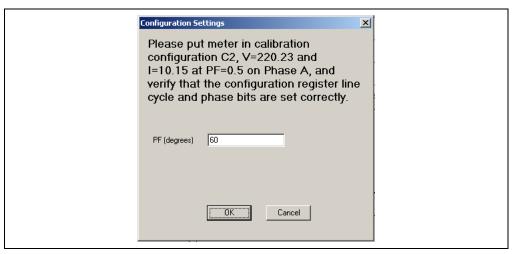

FIGURE 6-4: Calibration Step C2 with calibration settings input boxes.

At this point, the software will default to the value of 60 degrees for the phase delay. The user can MODIFY these values to the exact phase delay based on calibrated equipment readings.

Note that the dialog box uses the values for VCAL AND ICAL that were given during configuration C1. This is because the user is expected to not change the currents and voltages during this step, only the phase angle. If the voltages and currents change between steps 1 and 2, the calibration will not be accurate.

Once the user selects the "**OK**" button, energy accumulation will occur and status can be observed via the energy accumulation bar.

**Section 5.3.7** describes the registers and equations that the software uses at this point to calibrate the phase angle correction of the meter and PHy\_DELAY register for the appropriate phase.

**Note:** IMPORTANT! The equations that are hard-coded into the software subtract 60 degrees *from* the measured quantity. For this reason, it is expected that the current *lag* the voltage during this calibration step.

#### 6.8.3 Calibration Step 3 - Configuration C3

The next step will be to calibrate the active power offset of the meter, if desired. The default value for this calibration step is 1% of the ICAL current that was used for steps 1 and 2. The user can enter the exact value in the dialog box for more accurate meter calibration.

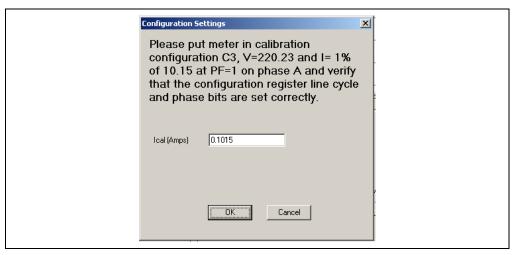

**FIGURE 6-5:** Calibration Step C3 with calibration settings input boxes for the minimum current for active power offset calibration (in Amperes).

**Section 5.3.9** describes the registers and equations that the software uses at this point to calibrate the active power offset correction of the meter and PHy\_OFF register for the appropriate phase.

## 3-Phase Energy Meter Calibration Software

#### 6.8.4 Calibration Step 4 - Configuration C4

The final calibration step will be to calibrate the RMS current offset of the meter, if desired. The default value for this calibration step is 10% of the ICAL current that was used for steps 1 and 2. The user can enter the exact value at this point in the dialog box for more accurate meter calibration.

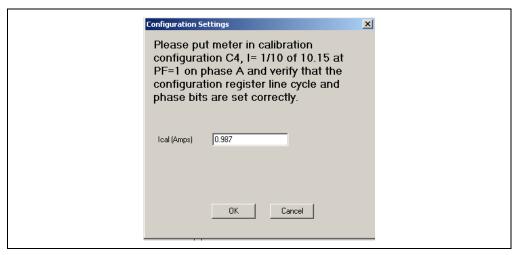

**FIGURE 6-6:** Calibration Step C4 with calibration settings input boxes for the minimum current for active power offset calibration (in Amperes).

**Section 5.3.11** describes the registers and equations that the software uses at this point to calibrate the RMS offset correction of the meter for the appropriate phase. Note that the software does not calculate the RMS voltage offset.

After the completion of step 4, the software will prompt you to save the calibration registers to EEPROM.

Calibration of this phase is now complete.

#### 6.8.5 Calibration Line Cycle Selection Pull Down

The line cycle pull drop down box allows the user to change the number of line cycles being used to accumulate the energy during calibration. After this occurs, the software automatically performs a write to the LINE CYC register.

#### 6.9 METER DESIGN FRAME

This frame contains the editable options for the meter design. All fields in this box are editable with the exception of current resolution, voltage resolution, and power resolution. These 3 boxes are set based on the following 3 tables.

These tables are important and are used to calculate the resolution values that are used when calculating the \_GLSB registers that occur while calibrating the meter.

It is these values that are also used to place the decimal point in the reading or results frame.

The resolutions presented here are based on the assumption that the IMAX and VCAL voltages will be at approximately 50% of the input voltage to the A/D converters. To change the headroom of the A/D input simply change the MAXIMUM current number and the GLSB registers will scale accordingly.

TABLE 6-2: CURRENT RESOLUTION TABLE

| Maximum Current Less than or Equal To (A) | LSB Resolution<br>(A) |  |  |
|-------------------------------------------|-----------------------|--|--|
| 8.1                                       | 0.001                 |  |  |
| 81                                        | 0.01                  |  |  |
| 810                                       | 0.1                   |  |  |
| 8,100                                     | 1                     |  |  |

TABLE 6-3: POWER RESOLUTION TABLE

| Maximum Wattage Less than or Equal To (W - IMAX times VCAL) | LSB Resolution<br>(mW) |  |  |
|-------------------------------------------------------------|------------------------|--|--|
| 125                                                         | 0.001                  |  |  |
| 1,250                                                       | 0.01                   |  |  |
| 12,500                                                      | 0.1                    |  |  |
| 125,000                                                     | 1                      |  |  |
| 1,250,000                                                   | 10                     |  |  |
| 12,500,000                                                  | 100                    |  |  |

TABLE 6-4: VOLTAGE RESOLUTION TABLE

| Maximum Voltage Less than or Equal To (V) | LSB Resolution<br>(V) |  |
|-------------------------------------------|-----------------------|--|
| ALL                                       | 0.1                   |  |

Note that the decimal point location in the reading frame is updated whenever the  $V_{CAL}$ ,  $I_{CAL}$ , or  $I_{MAX}$  values are changed.

## 3-Phase Energy Meter Calibration Software

#### 6.10 MESSAGE LOG FRAME

The message log frame is located by clicking on the **Log** tab at the top of the screen. Double clicking on the message frame copies the messages to the Windows clipboard for easy transfer in debugging situations.

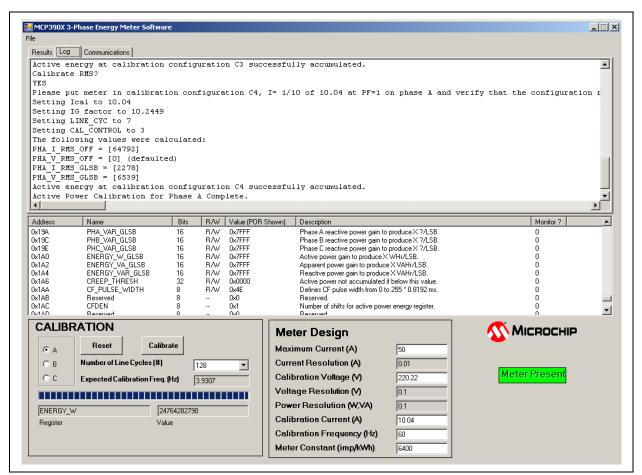

FIGURE 6-7: Main Screen with Message Log Frame Active.

#### 6.11 COMMUNICATIONS LOG FRAME

The communications log frame records all commands being sent to the PIC18F2520 through RS-232 and USB. This frame can be used to record communications activity when designing a customized meter calibration script.

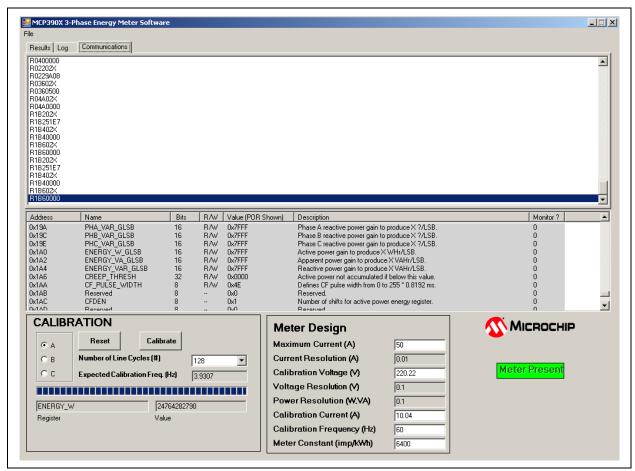

FIGURE 6-8: Main Screen with Communications Log Frame Active.

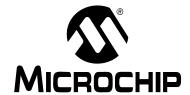

# MCP3909 3-PHASE ENERGY METER REFERENCE DESIGN USER'S GUIDE

# Appendix A. Schematic and Layouts

#### A.1 INTRODUCTION

This appendix contains the following schematics and layouts for the MCP3909 3-Phase Energy Meter Reference Design:

- · Main Board Schematic Page 1
- · Main Board Schematic Page 2
- · Main Board Schematic Page 3
- · Main Board Schematic Page 4
- · Main Board Schematic Page 5
- · Main Board Top Layer
- · Main Board Bottom Layer
- · USB Interface Module Schematic
- · USB Interface Module Top Layer
- · USB Interface Module Bottom Layer

#### A.2 SCHEMATICS AND PCB LAYOUT

The layer order is shown in Figure A-1.

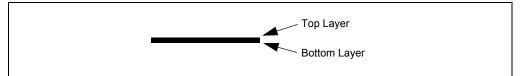

FIGURE A-1: Layer Order

#### A.3 MAIN BOARD SCHEMATIC - PAGE 1

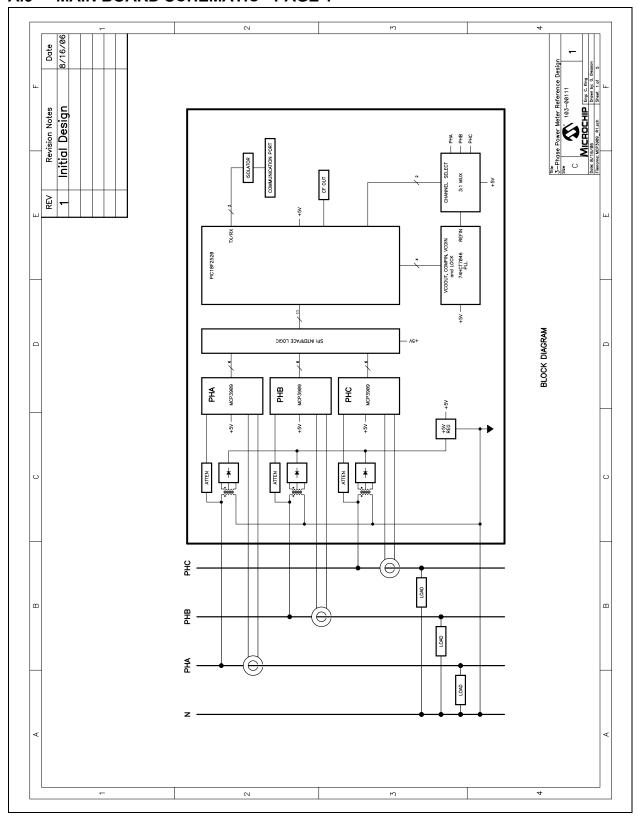

#### A.4 MAIN BOARD SCHEMATIC - PAGE 2

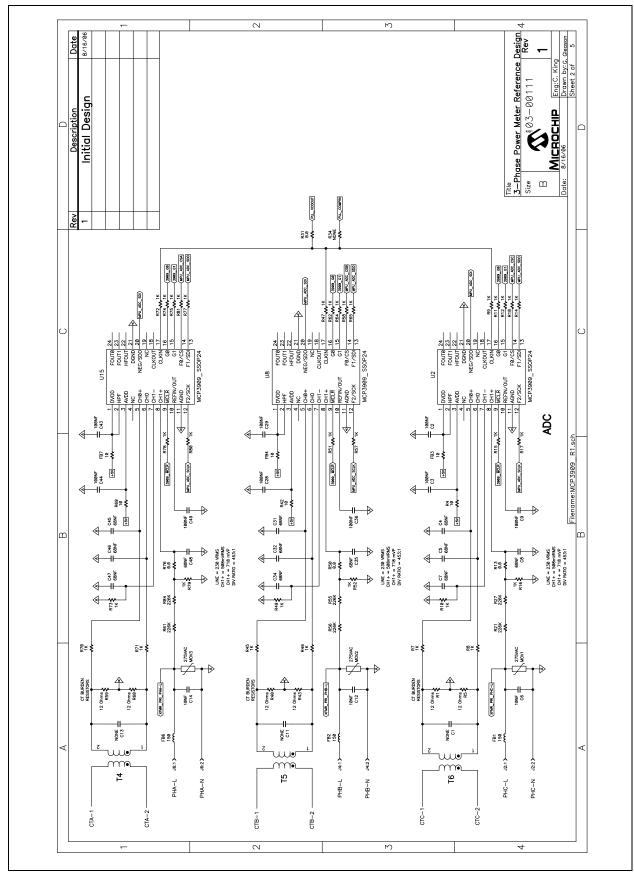

#### A.5 MAIN BOARD SCHEMATIC - PAGE 3

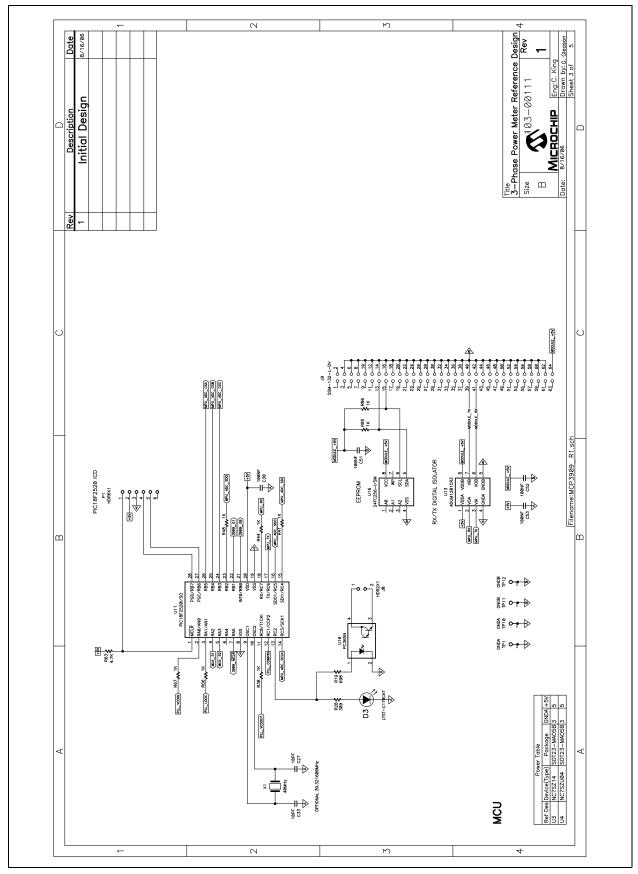

#### A.6 MAIN BOARD SCHEMATIC - PAGE 4

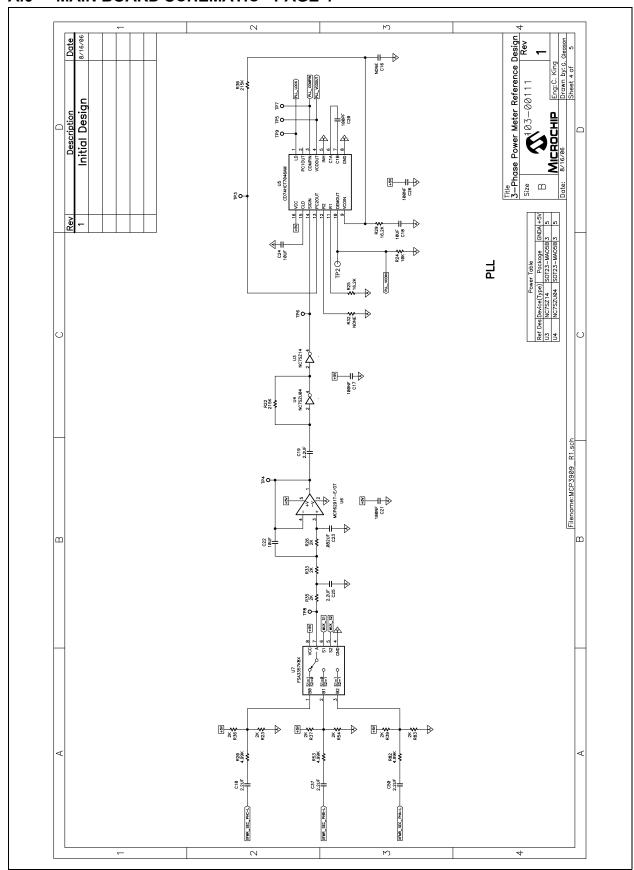

#### A.7 MAIN BOARD SCHEMATIC - PAGE 5

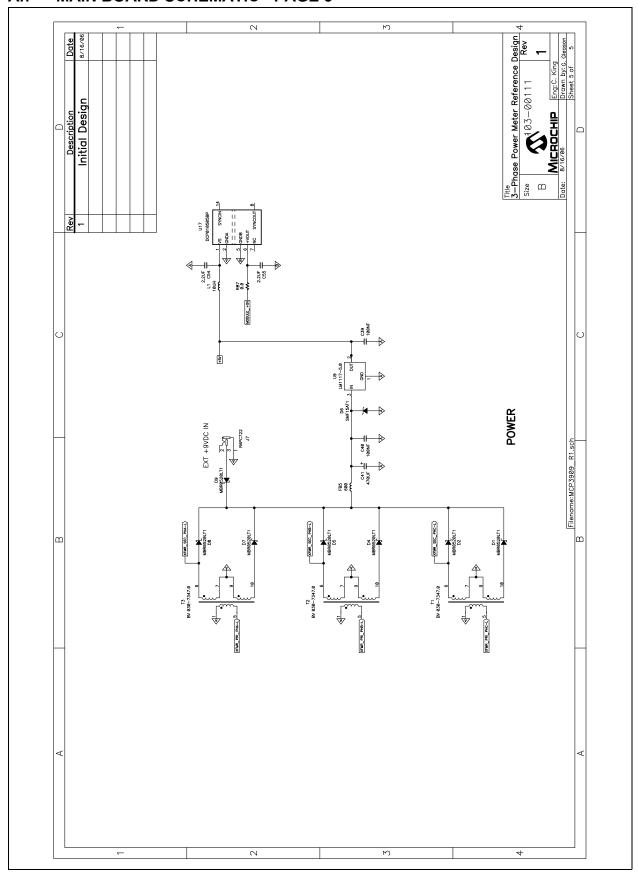

#### A.8 MAIN BOARD - TOP LAYER AND SILK

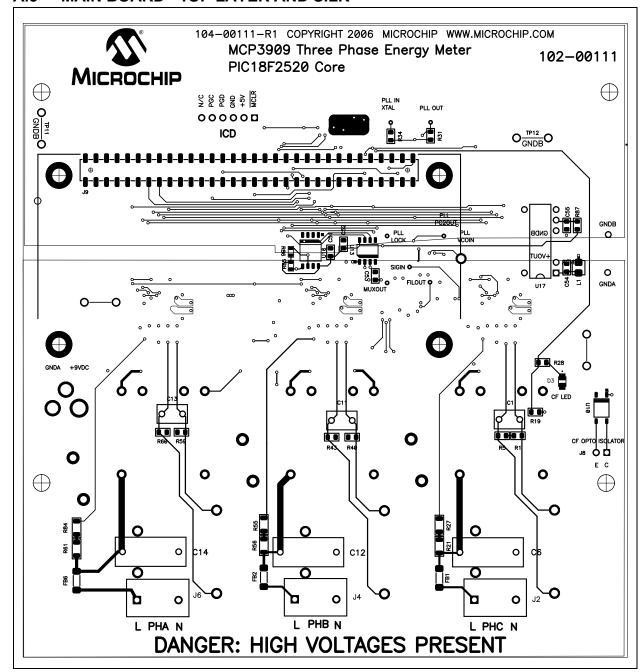

#### A.9 MAIN BOARD - BOTTOM LAYER

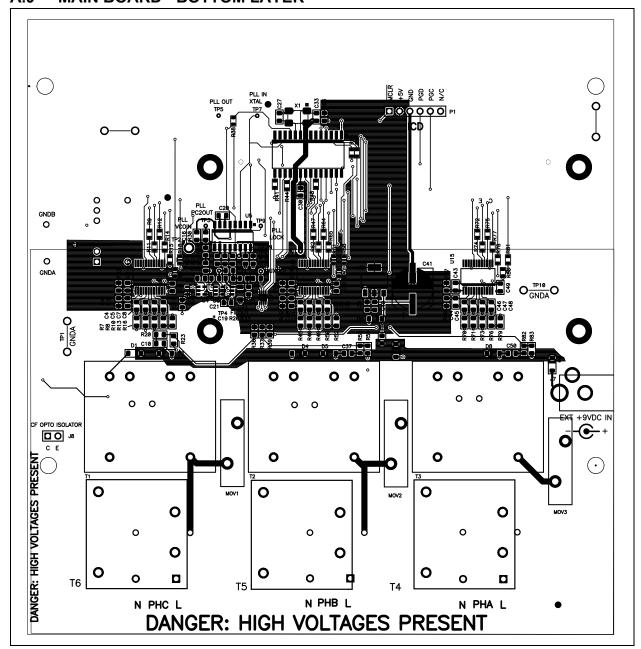

#### A.10 USB INTERFACE MODULE SCHEMATIC

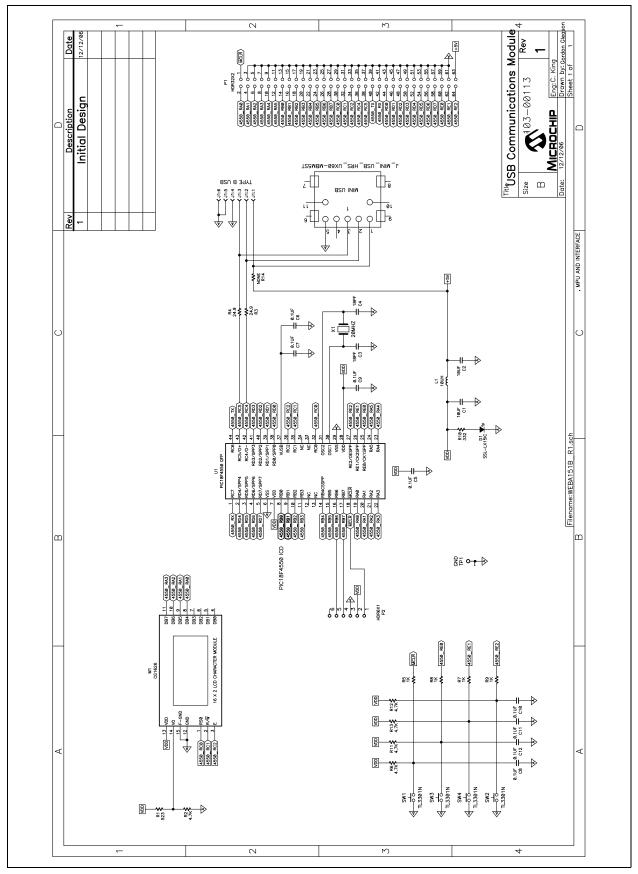

#### A.11 USB INTERFACE MODULE - TOP LAYER

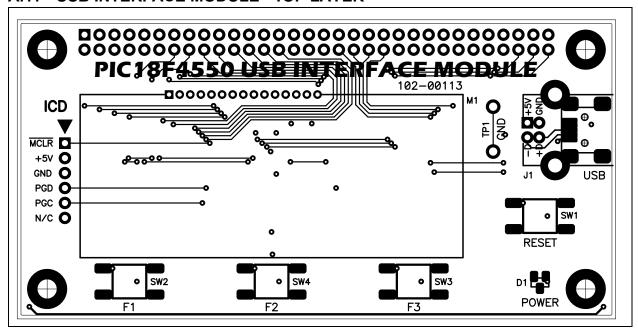

#### A.12 USB INTERFACE MODULE - BOTTOM LAYER

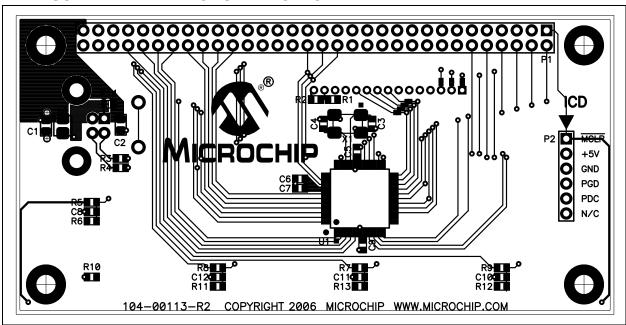

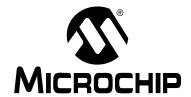

# MCP3909 3-PHASE ENERGY METER REFERENCE DESIGN USER'S GUIDE

# **Appendix B. Bill Of Materials (BOM)**

TABLE B-1: BILL OF MATERIALS (BOM)

| Qty | Reference                                                                                           | Description                                          | Manufacturer                           | Part Number        |
|-----|----------------------------------------------------------------------------------------------------|------------------------------------------------------|----------------------------------------|--------------------|
| 4   | C1, C11, C13,<br>C16                                                                                | DO NOT POPULATE                                      | _                                      | _                  |
| 18  | C2, C3, C9 C17,<br>C21, C26, C28,<br>C29, C30, C36,<br>C39, C40, C43,<br>C44, C49, C51,<br>C52, C53 | CAP .1UF 25V CERAMIC X7R 0805                        | Panasonic <sup>®</sup> - ECG           | ECJ-2VB1E104K      |
| 12  | C4, C5, C7, C8,<br>C31, C32, C34,<br>C35, C45, C46,<br>C47, C48                                     | CAP 68 nF NPO 10V CERAMIC X7R 0805                   | Kemet <sup>®</sup> Electronics<br>Corp | C0805C105K8RACTU   |
| 3   | C6, C12, C14                                                                                        | .01UF INTERFERFENCE METAL CAP                        | Panasonic - ECG                        | ECQ-U2A103MN       |
| 7   | C10, C19, C25,<br>C37, C50, C54,<br>C55                                                             | CAP CER 2.2UF 10V 10% X7R 0805                       | Murata Electronics®<br>North America   | GRM21BR71A225KA01L |
| 3   | C18, C22, C24                                                                                       | CAP CER 10UF 10V 10% X5R 0805                        | Murata Electronics<br>North America    | GRM21BR61A106KE19L |
| 1   | C20                                                                                                 | CAP CER 100PF 100V 5% C0G 0805                       | Murata Electronics<br>North America    | GRM2165C2A101JA01D |
| 1   | C23                                                                                                 | CAP CERM .082UF 10% 50V X7R 1206                     | AVX Corporation                        | 12065C823KAT2A     |
| 2   | C27,C33                                                                                             | CAP CERAMIC 18PF 50V NP0 0805                        | Kemet <sup>®</sup> Electronics<br>Corp | C0805C180J5GACTU   |
| 1   | C41                                                                                                 | CAP 470UF 25V ELECT FC SMD                           | Panasonic - ECG                        | EEE-FC1E471P       |
| 7   | D1, D2, D4, D5,<br>D7, D8, D9                                                                       | DIODE SCHOTTKY 20V 0.5A SOD123                       | ON Semiconductor®                      | MBR0520LT1G        |
| 1   | D3                                                                                                  | LED RED CLEAR 0805 SMD                               | LITE-ON INC                            | LTST-C170CKT       |
| 1   | D6                                                                                                  | TVS ZENER 200W 15V SOD123FL                          | ON Semiconductor                       | SMF15AT1G          |
| 3   | FB1, FB2, FB6                                                                                       | 150 Ohm 300mA 1806 Ferrite Chip                      | Steward                                | LI1806C151R-10     |
| 6   | FB3, FB4, FB7                                                                                       | RES 10.0 OHM 1/8W 1% 0805 SMD                        | Yageo Corporation                      | RC0805FR-0710RL    |
| 1   | FB5                                                                                                 | FERRITE 500MA 600 OHM 0805 SMD                       | Steward                                | HZ0805E601R-10     |
| 3   | J2, J4, J6                                                                                          | TERMINAL BLOCK 10MM VERT 2POS                        | On Shore<br>Technology                 | ED200/2DS          |
| 1   | J7                                                                                                  | DO NOT POPULATE<br>CONN POWER JACK 2.5MM PCB<br>CIRC | _                                      | _                  |
| 1   | J8                                                                                                  | 6 X 1 Header 2.54mm on center<br>6 mm/2.5mm          | Samtec                                 | TSW-102-07-G-S     |
| 2   | J9                                                                                                  | 64-pin Surface Mount Header 0.1" Centers             | Samtec                                 | SSM-132-L-DV       |

**Note 1:** The components listed in this Bill of Materials are representative of the PCB assembly. The released BOM used in manufacturing uses all RoHS-compliant components.

TABLE B-1: BILL OF MATERIALS (BOM) (CONTINUED)

| Qty | Reference                                                                                                    | Description                                                            | Manufacturer                          | Part Number      |
|-----|----------------------------------------------------------------------------------------------------|------------------------------------------------------------------------|---------------------------------------|------------------|
| 1   | L1                                                                                                    | 10uH Inductor                                                          | Coilcraft                             | 0805PS-103KL     |
| 3   | MOV1, MOV2,<br>MOV3                                                                                                    | VARISTOR 275VRMS 20MM RADIAL                                           | EPCOS Inc                             | Q20K275          |
| 1   | P1                                                                                                    | 6 X 1 Header 2.54mm on center 6 mm/2.5mm                               | Samtec                                | TSW-106-07-G-S   |
| 1   | PCB                                                                                                    | RoHS Compliant Bare PCB, MCP390X<br>Three Phase Reference Design Board | _                                     | 102-00111        |
| 1   | PCB                                                                                                    | RoHS Compliant Bare PCB, USB Interface Module                          | _                                     | 102-00113        |
| 6   | R1, R5, R40,<br>R43, R59, R60                                                                                                    | RES 6.19 OHM 1/8W 1% 0805 SMD                                          | Yageo <sup>®</sup> Corporation        | RC0805FR-076R19L |
| 6   | R4, R42, R69                                                                                                    | RES 10.0 OHM 1/8W 1% 0805 SMD                                          | Yageo Corporation                     | RC0805FR-0710RL  |
| 12  | R7, R8, R10,<br>R16, R45, R46,<br>R49, R52, R70,<br>R71, R73, R79                                                                                                    | RES 1.00K OHM 1/8W 1% 0805 SMD                                         | Panasonic - ECG                       | ERJ-6ENF1001V    |
| 29  | R9, R11, R12,<br>R14, R15, R17,<br>R18, R38, R41,<br>R44, R47, R48,<br>R51, R57, R58,<br>R62, R64, R65,<br>R66, R67, R72,<br>R74, R75, R77,<br>R78, R80, R81,<br>R85, R86 | RES 1.0K OHM 1/16W .1% 0603 SMD                                        | Susumu Co Ltd                         | RR0816P-102-B-T5 |
| 5   | R13, R31, R50,<br>R76, R87                                                                                                    | RES 0.0 OHM 1/8W 5% 0805 SMD                                           | Panasonic - ECG                       | ERJ-6GEY0R00V    |
| 1   | R19                                                                                                    | RES 698 OHM 1/8W 1% 0805 SMD                                           | Yageo Corporation                     | RC0805FR-07698RL |
| 3   | R20, R53, R82                                                                                                    | RES 4.99K OHM 1/8W 1% 0805 SMD                                         | Yageo Corporation                     | RC0805FR-074K99L |
| 6   | R21, R27, R55,<br>R56, R61, R84                                                                                                    | RES 226K OHM 1/8W 1% 0805 SMD                                          | Yageo Corporation                     | RC0805FR-07226KL |
| 2   | R22, R30                                                                                                    | RES 215K OHM 1/8W 1% 0805 SMD                                          | Yageo Corporation                     | RC0805FR-07215KL |
| 9   | R23, R26, R33,<br>R35, R36, R37,<br>R39, R54, R83                                                                                                    | RES 2.00K OHM 1/8W 1% 0805 SMD                                         | Panasonic - ECG                       | ERJ-6ENF2001V    |
| 1   | R24                                                                                                    | RES 10.0K OHM 1/8W 1% 0805 SMD                                         | Yageo Corporation                     | RC0805FR-0710KL  |
| 2   | R25, R29                                                                                                    | RES 16.2K OHM 1/8W 1% SMD 0805                                         | Yageo Corporation                     | RT0805FRE0716K2L |
| 1   | R28                                                                                                    | RES 309 OHM 1/8W 1% 0805 SMD                                           | Yageo Corporation                     | RC0805FR-07309RL |
| 2   | R32, R34                                                                                                    | DO NOT POPULATE                                                        | _                                     | _                |
| 1   | R63                                                                                                    | RES 4.7K OHM 1/8W 5% 0805 SMD                                          | Yageo Corporation                     | RC0805JR-074K7L  |
| 3   | T1, T2, T3                                                                                                    | TRANSFORMER 230V 2.3VA 2X9V                                            | TransERA<br>Electronics Inc           | BV030-7347.0     |
| 3   | T4, T5, T6                                                                                                    | SCT220B                                                                | Shanhgai Hehua<br>Electronic Co., LTD | SCT220B          |
| 4   | TP1, TP10,<br>TP11, TP12                                                                                                    | Wire Test Point 0.3" Length                                            | Component<br>Corporation              | PJ-202-30        |
| 8   | TP2 <>TP9                                                                                                    | DO NOT POPULATE                                                        | <u> </u>                              | _                |

**Note 1:** The components listed in this Bill of Materials are representative of the PCB assembly. The released BOM used in manufacturing uses all RoHS-compliant components.

TABLE B-1: BILL OF MATERIALS (BOM) (CONTINUED)

| Qty | Reference   | Description                          | Manufacturer                            | Part Number                  |
|-----|-------------|--------------------------------------|-----------------------------------------|------------------------------|
| 3   | U2, U8, U15 | Energy Meter ADC SSOP24              | Microchip<br>Technology Inc             | MCP3906-I/SS                 |
| 1   | U3          | IC INVERTER SCHMITT INPUT<br>SOT-23  | Fairchild<br>Semiconductor <sup>®</sup> | NC7SZ14M5X                   |
| 1   | U4          | IC INVERTER UNBUFFERED SOT23-5       | Fairchild<br>Semiconductor              | NC7SZU04M5X                  |
| 1   | U5          | IC PLL W/VCO/LOCK DETECT<br>16-SOIC  | Texas Instruments                       | CD74HCT7046AM                |
| 1   | U6          | Op-amp SOT23-5                       | Microchip<br>Technology Inc             | MCP6291T-E/OT                |
| 1   | U7          | IC SWITCH ANALOG SP3T LV US8         | Fairchild<br>Semiconductor              | FSA3357K8X                   |
| 1   | U9          | IC REG 5.0V 800MA LDO SOT-223        | National<br>Semiconductor <sup>®</sup>  | LM1117MPX-5.0                |
| 1   | U10         | PHOTOCOUPLER DARL OUT 4-SMD          | Sharp<br>Microelectronics               | PC365NJ0000F                 |
| 1   | U11         | Flash Microcontroller with10-Bit A/D | Microchip<br>Technology Inc             | PIC18F2520I/SO               |
| 1   | U13         | IC ISOLATOR DIGITAL DUAL 8-SOIC      | Analog Devices Inc                      | ADUM1201CRZ-RL7              |
| 1   | U16         | 256K I2C CMOS Serial EEPROM          | Microchip<br>Technology Inc             | 24FC256-I/SM                 |
| 1   | U17         | IC ISO DC/DC CONV 5V/5V 14-DIP       | Texas Instruments                       | DCP010505BP                  |
| 1   | X1          | CRYSTAL 40.0000MHZ 10PF SMD          | Abracon Corporation                     | ABM3B-40.000MHZ-10-1<br>-U-T |

**Note 1:** The components listed in this Bill of Materials are representative of the PCB assembly. The released BOM used in manufacturing uses all RoHS-compliant components.

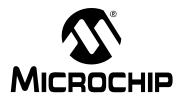

### WORLDWIDE SALES AND SERVICE

#### **AMERICAS**

**Corporate Office** 

2355 West Chandler Blvd. Chandler, AZ 85224-6199 Tel: 480-792-7200 Fax: 480-792-7277 Technical Support:

http://support.microchip.com

Web Address: www.microchip.com

Atlanta

Duluth, GA Tel: 678-957-9614 Fax: 678-957-1455

**Roston** 

Westborough, MA Tel: 774-760-0087 Fax: 774-760-0088

Chicago Itasca, IL

Tel: 630-285-0071 Fax: 630-285-0075

**Dallas** 

Addison, TX Tel: 972-818-7423 Fax: 972-818-2924

Detroit

Farmington Hills, MI Tel: 248-538-2250 Fax: 248-538-2260

Kokomo

Kokomo, IN Tel: 765-864-8360 Fax: 765-864-8387

Los Angeles

Mission Viejo, CA Tel: 949-462-9523 Fax: 949-462-9608

Santa Clara

Santa Clara, CA Tel: 408-961-6444 Fax: 408-961-6445

Toronto

Mississauga, Ontario,

Canada

Tel: 905-673-0699 Fax: 905-673-6509

#### ASIA/PACIFIC

**Asia Pacific Office** 

Suites 3707-14, 37th Floor Tower 6, The Gateway Habour City, Kowloon Hong Kong

Tel: 852-2401-1200 Fax: 852-2401-3431

Australia - Sydney Tel: 61-2-9868-6733 Fax: 61-2-9868-6755

China - Beijing

Tel: 86-10-8528-2100 Fax: 86-10-8528-2104

China - Chengdu Tel: 86-28-8665-5511

Fax: 86-28-8665-7889

China - Fuzhou

Tel: 86-591-8750-3506 Fax: 86-591-8750-3521

China - Hong Kong SAR Tel: 852-2401-1200

Fax: 852-2401-3431 China - Qingdao

Tel: 86-532-8502-7355 Fax: 86-532-8502-7205

China - Shanghai

Tel: 86-21-5407-5533 Fax: 86-21-5407-5066

China - Shenyang

Tel: 86-24-2334-2829 Fax: 86-24-2334-2393

China - Shenzhen

Tel: 86-755-8203-2660 Fax: 86-755-8203-1760

China - Shunde

Tel: 86-757-2839-5507 Fax: 86-757-2839-5571

China - Wuhan

Tel: 86-27-5980-5300 Fax: 86-27-5980-5118

China - Xian

Tel: 86-29-8833-7250 Fax: 86-29-8833-7256

#### ASIA/PACIFIC

India - Bangalore

Tel: 91-80-4182-8400 Fax: 91-80-4182-8422

India - New Delhi

Tel: 91-11-4160-8631 Fax: 91-11-4160-8632

India - Pune

Tel: 91-20-2566-1512 Fax: 91-20-2566-1513

Japan - Yokohama

Tel: 81-45-471- 6166 Fax: 81-45-471-6122

Korea - Gumi

Tel: 82-54-473-4301 Fax: 82-54-473-4302

Korea - Seoul

Tel: 82-2-554-7200 Fax: 82-2-558-5932 or 82-2-558-5934

Malaysia - Penang Tel: 60-4-646-8870

Fax: 60-4-646-5086

Philippines - Manila

Tel: 63-2-634-9065 Fax: 63-2-634-9069

Singapore Tel: 65-6334-8870

Fax: 65-6334-8850 Taiwan - Hsin Chu

Tel: 886-3-572-9526 Fax: 886-3-572-6459

Taiwan - Kaohsiung

Tel: 886-7-536-4818 Fax: 886-7-536-4803

Taiwan - Taipei

Tel: 886-2-2500-6610 Fax: 886-2-2508-0102

Thailand - Bangkok Tel: 66-2-694-1351

Fax: 66-2-694-1350

#### **EUROPE**

Austria - Wels

Tel: 43-7242-2244-39 Fax: 43-7242-2244-393 Denmark - Copenhagen

Tel: 45-4450-2828 Fax: 45-4485-2829

France - Paris

Tel: 33-1-69-53-63-20 Fax: 33-1-69-30-90-79

Germany - Munich

Tel: 49-89-627-144-0 Fax: 49-89-627-144-44

Italy - Milan

Tel: 39-0331-742611 Fax: 39-0331-466781

Netherlands - Drunen

Tel: 31-416-690399 Fax: 31-416-690340

Spain - Madrid

Tel: 34-91-708-08-90 Fax: 34-91-708-08-91 UK - Wokingham

Tel: 44-118-921-5869 Fax: 44-118-921-5820

12/08/06